# Blackboard Basics *learn.rochester.edu*

#### **Lisa Brown, EdD**

Assistant Director University IT & URMC Institute for Innovative Education

**Ann Giralico Pearlman, MA**

Instructional Designer- Learning Management Support Specialist University IT

#### **Christine Perrotti**

Instructional Designer Simon Business School

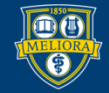

# Learning Objectives Participants will be able to…

- Describe Blackboard course shell components
- Manage the Course Menu area
- Use the Course Management menu
- Build in a Content Area
- Describe Assessment and Activity tools
- **Communicate with Students**
- Make the Course Available to Students
- View the Course as a Student

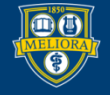

## **BLACKBOARD TERMINOLOGY AND NAVIGATION**

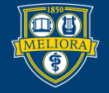

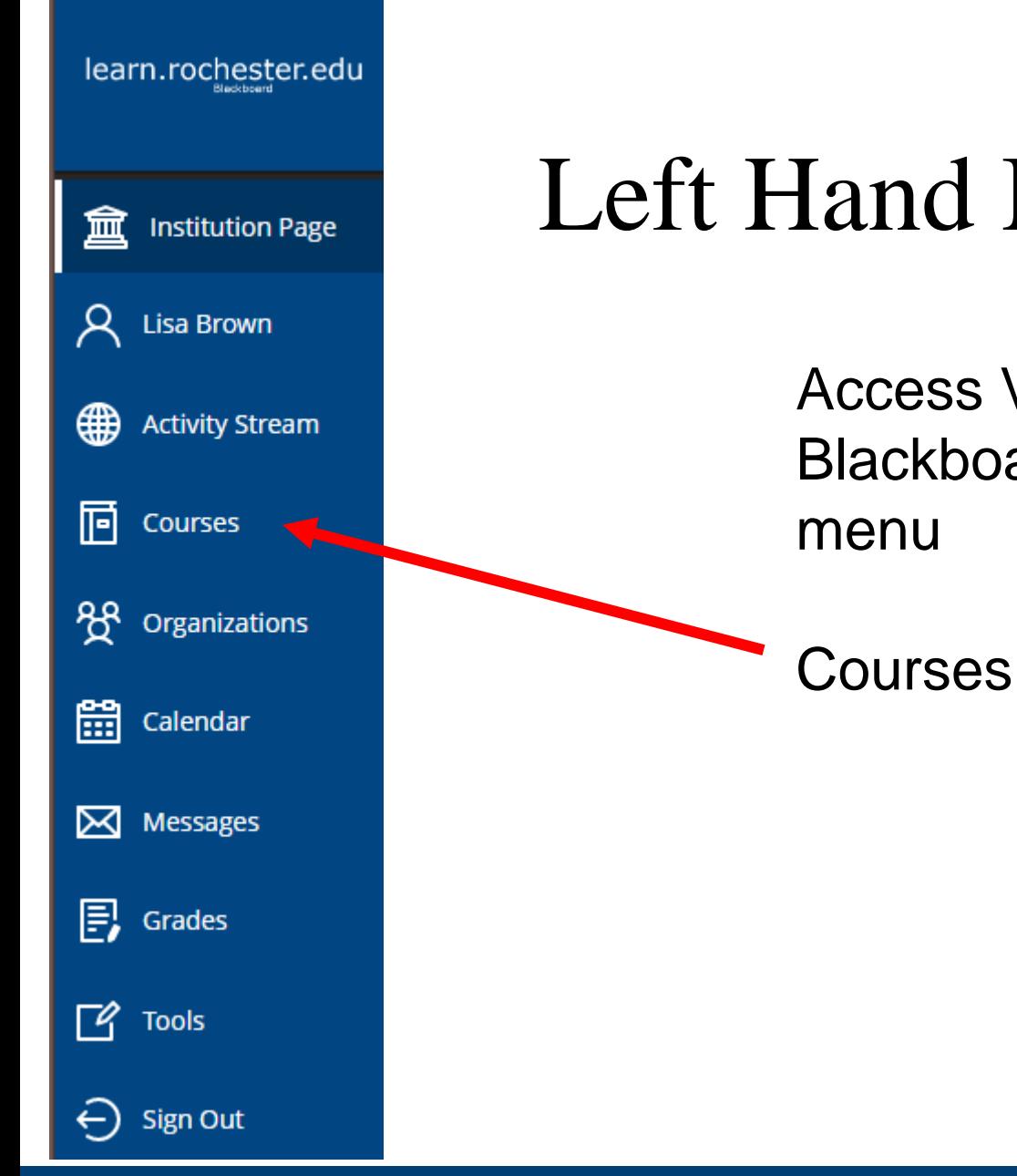

## Left Hand Menu

Access Various areas of Blackboard from the Left Hand

UNIVERSITY of ROCHESTER  $\bigcirc$ 

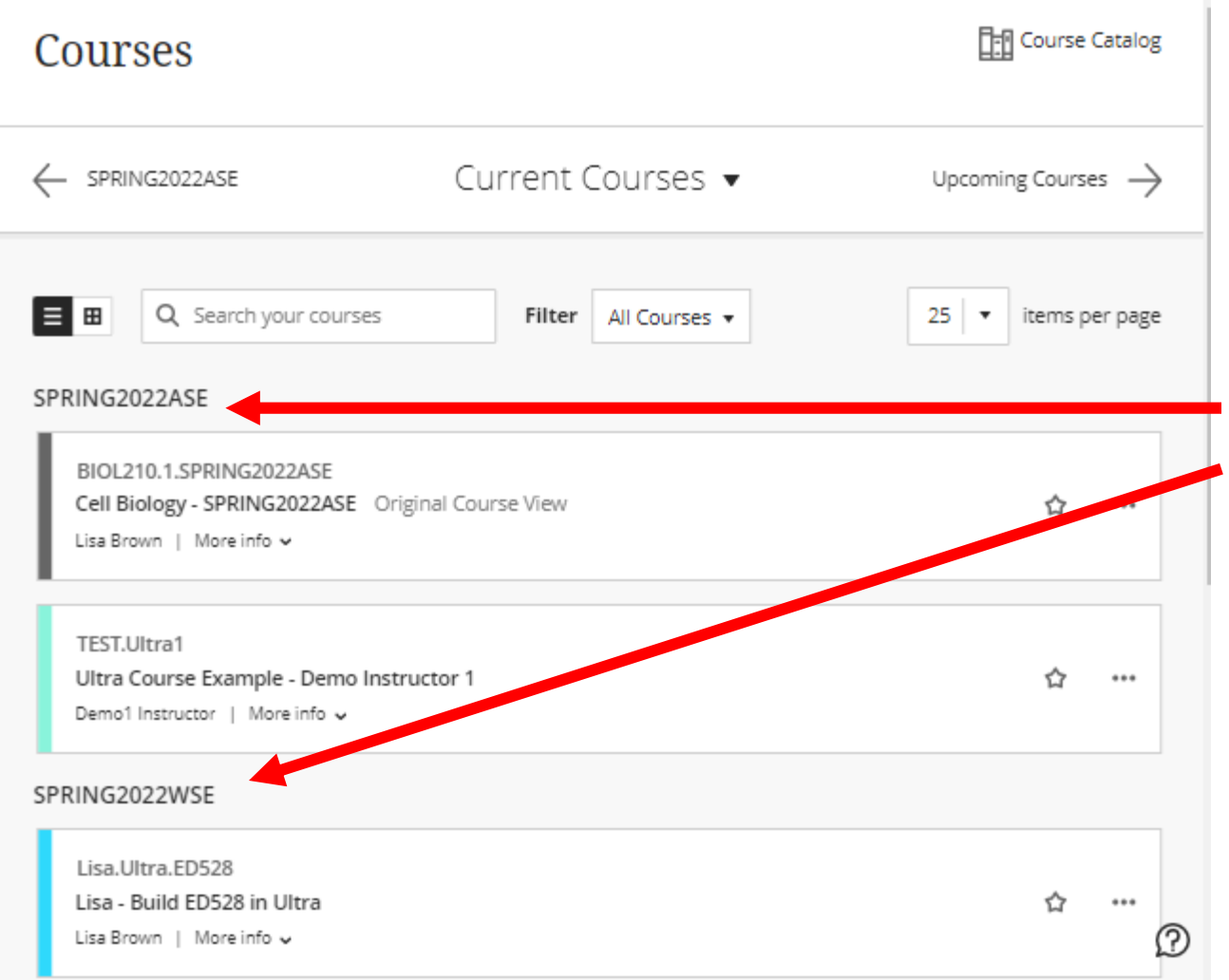

All courses appear here

#### **Organized** by Terms

Most recent terms on top

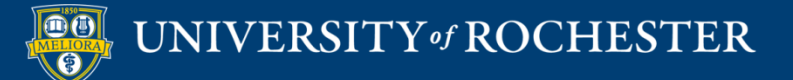

## Blackboard Course Shell

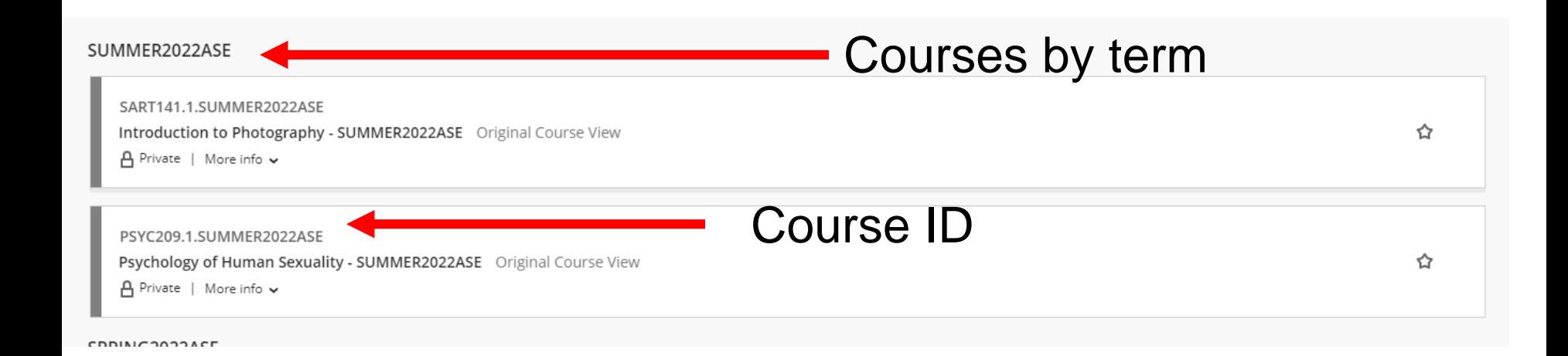

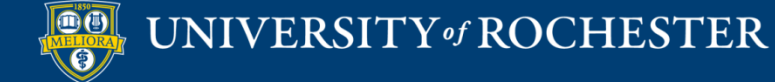

### Available to Students?

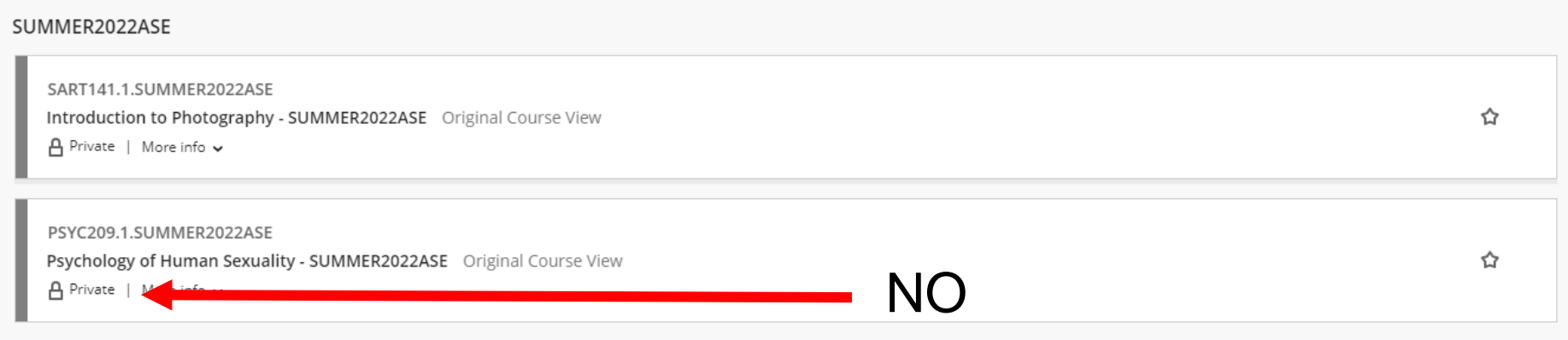

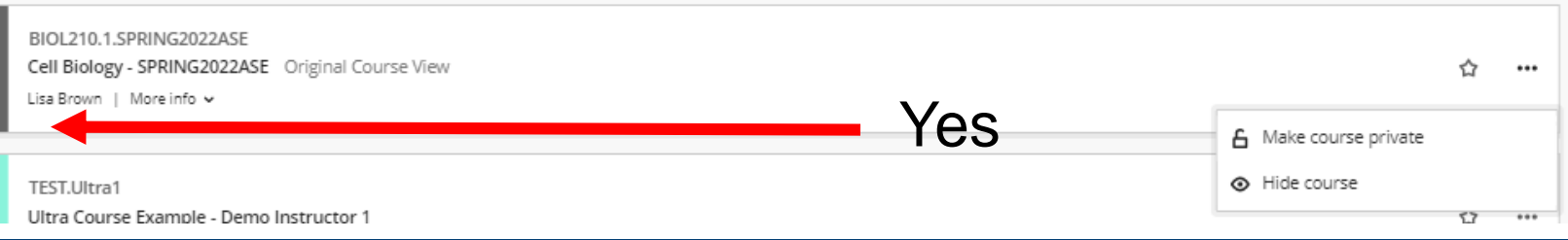

#### UNIVERSITY of ROCHESTER

CODINICOODACE

## Left Hand Menu

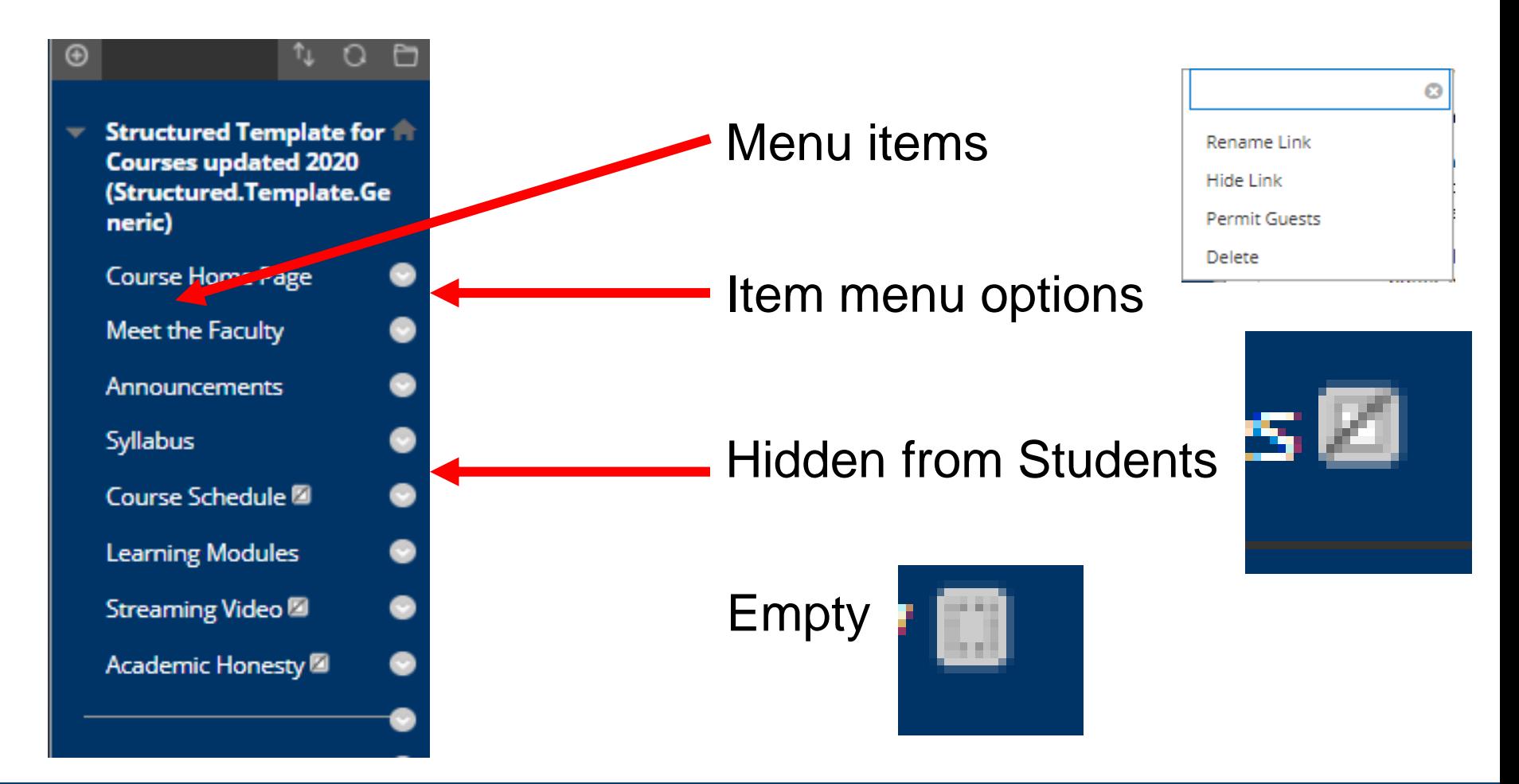

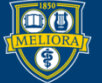

## Rearrange

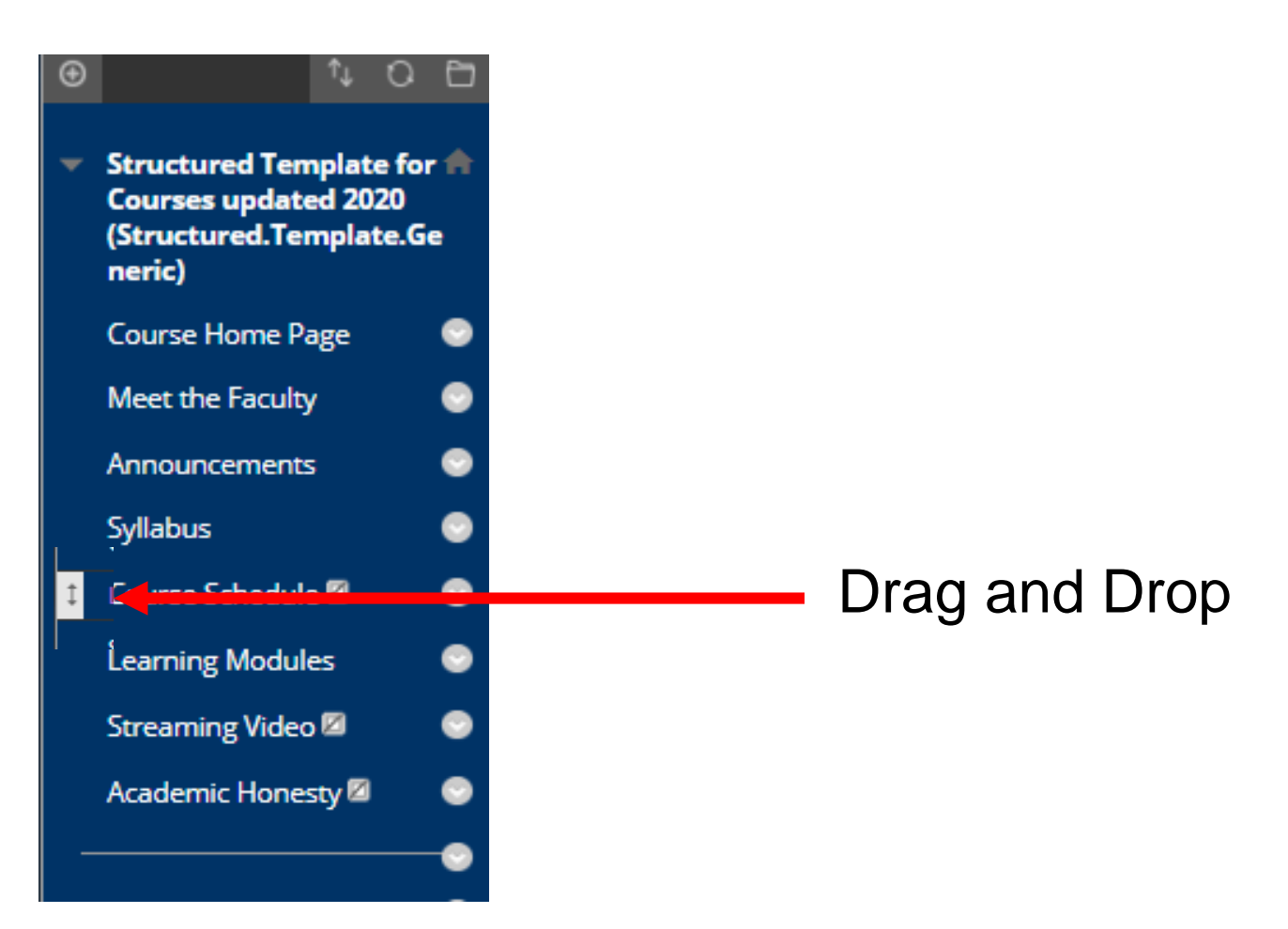

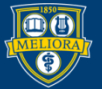

### Add New Items

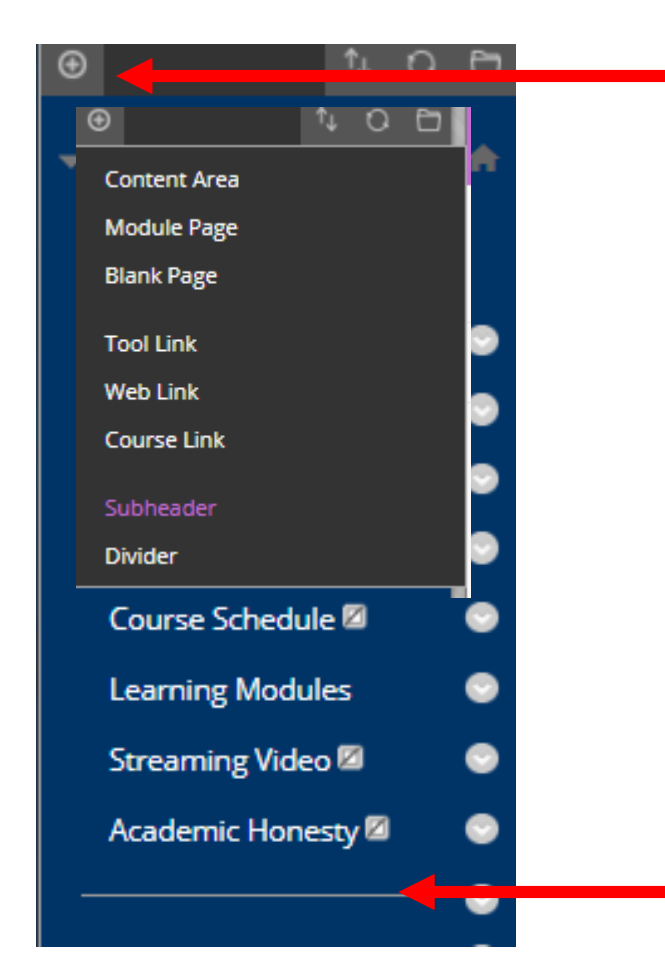

Content Area – New Space for Content

Tool Link - Link to a Bb Tool

Web Link – Link to External web

Subheader / Divider

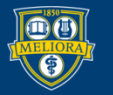

## My Grades

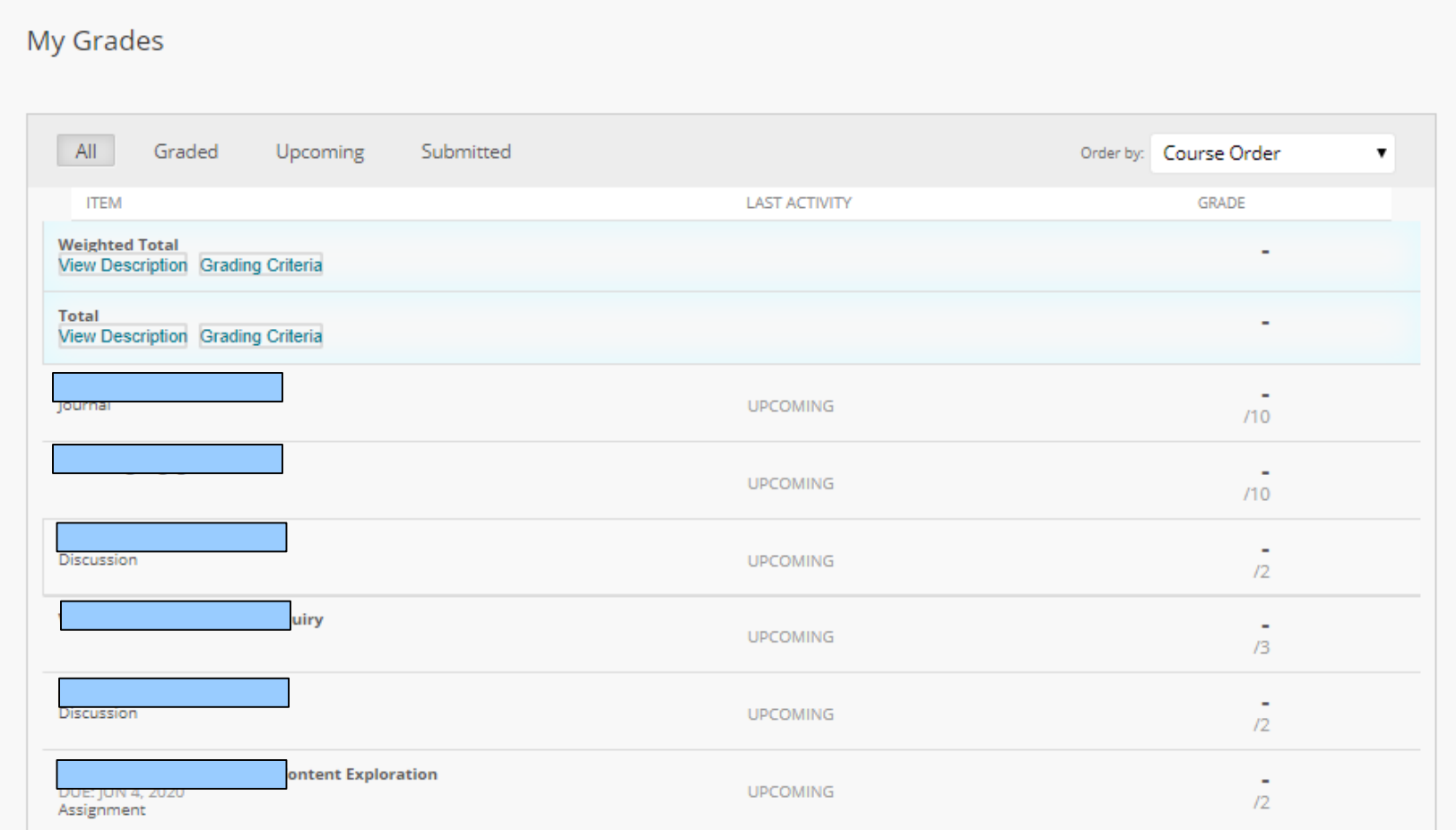

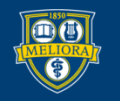

## **COURSE MANAGEMENT**

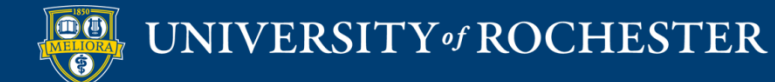

## Course Management

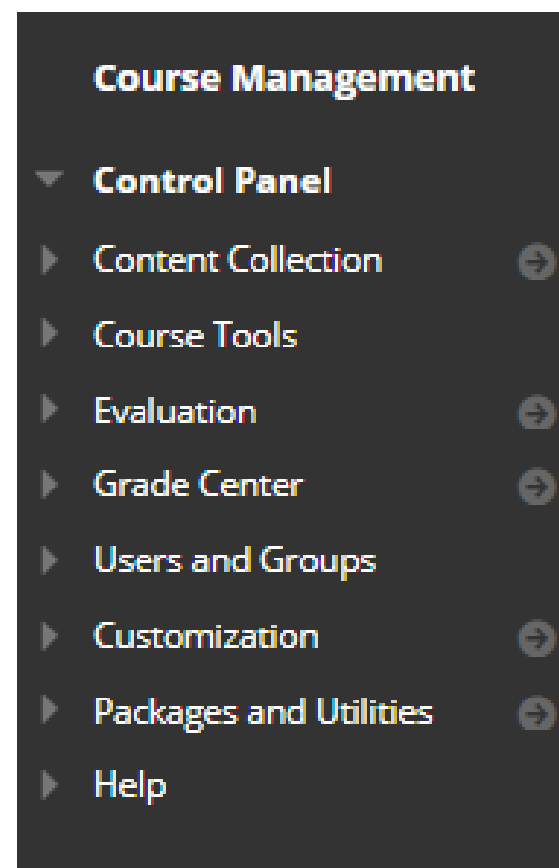

#### **Instructor menu**

Course Tools Grade Center Users and Groups **Customization** Packages and Utilities

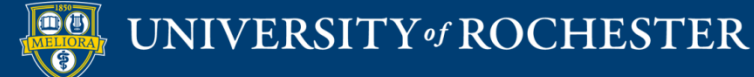

## Course Tools

**Course Tools Achievements** Announcements **Blogs** Contacts **Content Market Tools** Course Calendar Date Management **Discussion Board** Glossary **Journals Rubrics Send Email Tasks** Tests, Surveys, and Pools

• Direct Access to Blackboard tools

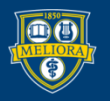

## Grade Center

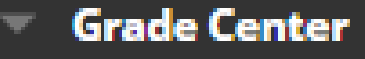

**Needs Grading Full Grade Center** Assignments Tests

- Needs Grading Anything in need of a grade
- Full Grade Center
- $\blacksquare$  Assignments only
- Tests only

#### Grade Center

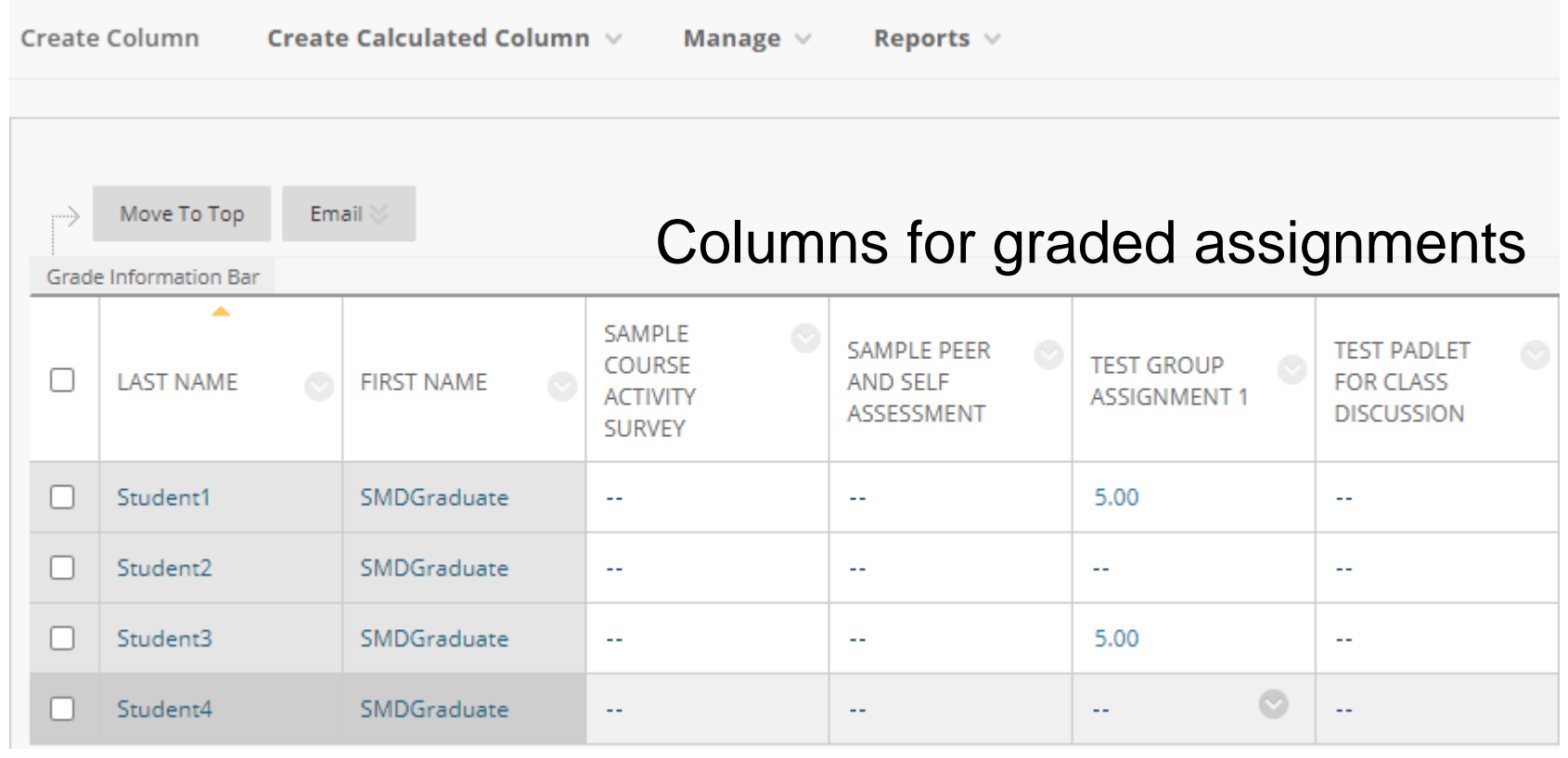

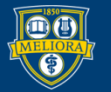

## Users and Groups

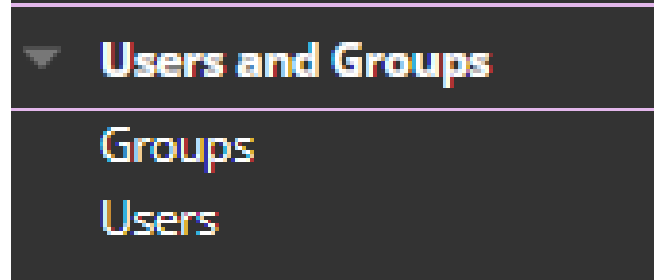

- Users See and enroll users
- $\blacksquare$  Note All registered students are automatically enrolled
- Groups Create and manage groups

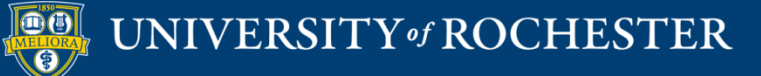

## Customization

**Customization** 

**Guest and Observer Access** Properties Quick Setup Guide **Teaching Style Tool Availability** 

- $\blacksquare$  Properties Change Course Name, Make Course Available
- $\blacksquare$  Teaching Style Course Entry Page, Menu/Text Colors, Icons
- $\blacksquare$  Tool Availability turn on Tools

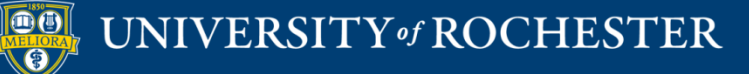

## Packages and Utilities

**Packages and Utilities** 

**Course Copy Export/Archive Course Import Course Cartridge Import Package / View Logs** 

- $\blacksquare$  Course Copy Copy from this course into another.
- Export Create a course package
- Archive Create an archive, including enrollments
- Import Package Import from another course package.

## **CONTENT AREA**

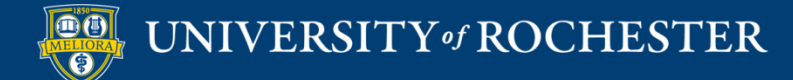

## Build Content menu

- **Folders**
- "Items"

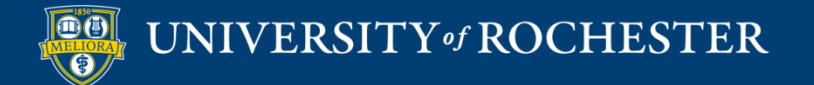

#### **Items** are Content

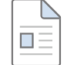

 $\Box \equiv$ 

#### Class Lessons and Whats Due This Week &

This week we will be going over the class plans, syllabus and schedule and discussing "What is Advertising", and creating project teams.

Monday:

1. Introduction to syllabus and class

Wednesday:

1. Lecture-What is Advertising

Homework Assignments Due: Activity 1

1. View: The History of Advertising and fill out work sheet. Add to assignment dropbox. You will find this in the Assignments Folder. 2. Due in Blackboard - Friday, 5:00 p.m. 5% of grade

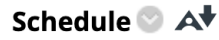

Before Friday, September 10 complete the following:

1. View: The History of Advertising and fill out work sheet. Add to assignment dropbox. You will find this in the Assignments Folder. 2. Due in Blackboard - Friday 5:00 p.m. 5% of grade

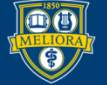

#### Create Item

 $\odot$ 

 $\sqrt{2}$ 

**Edit M** 

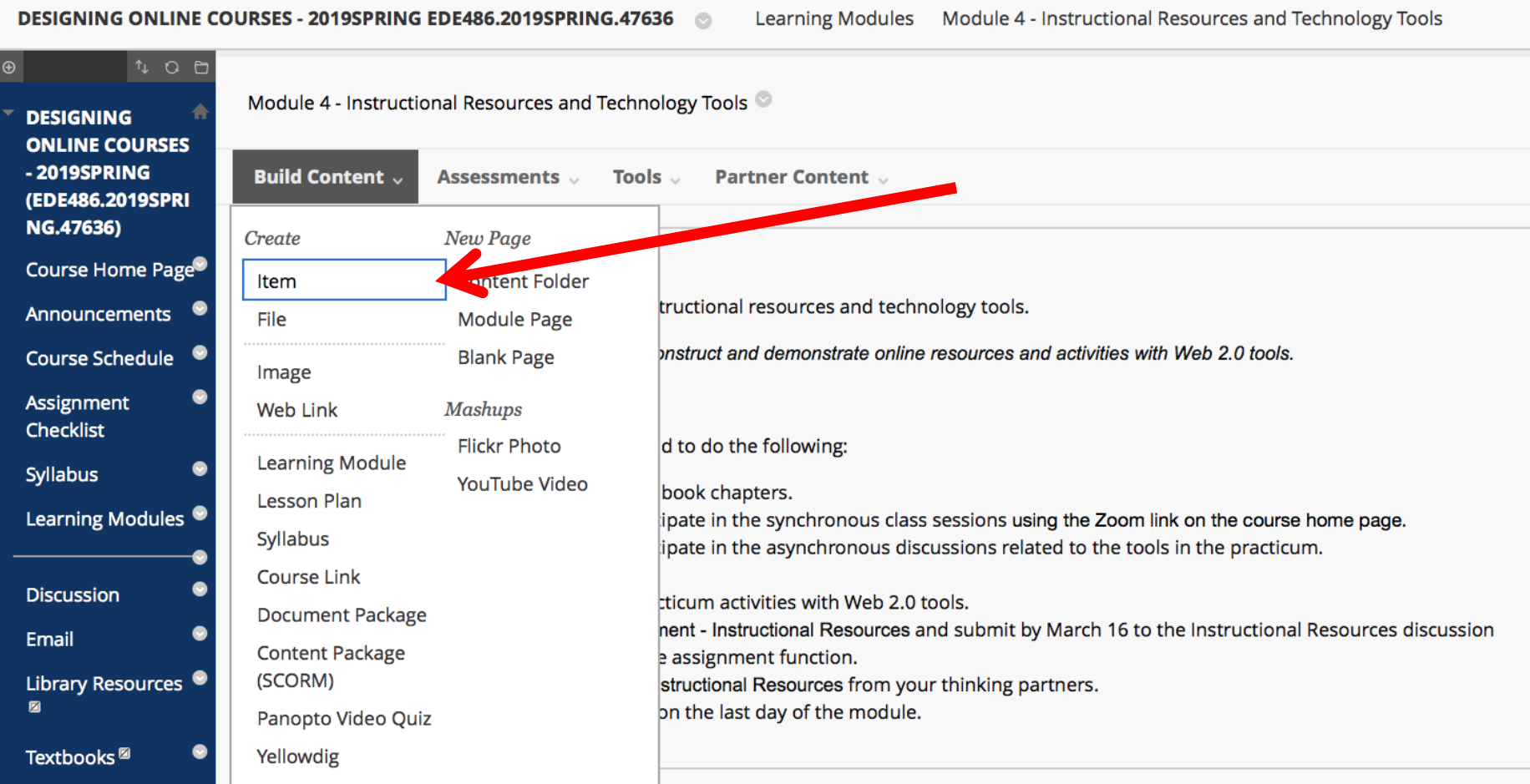

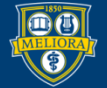

### Item Information

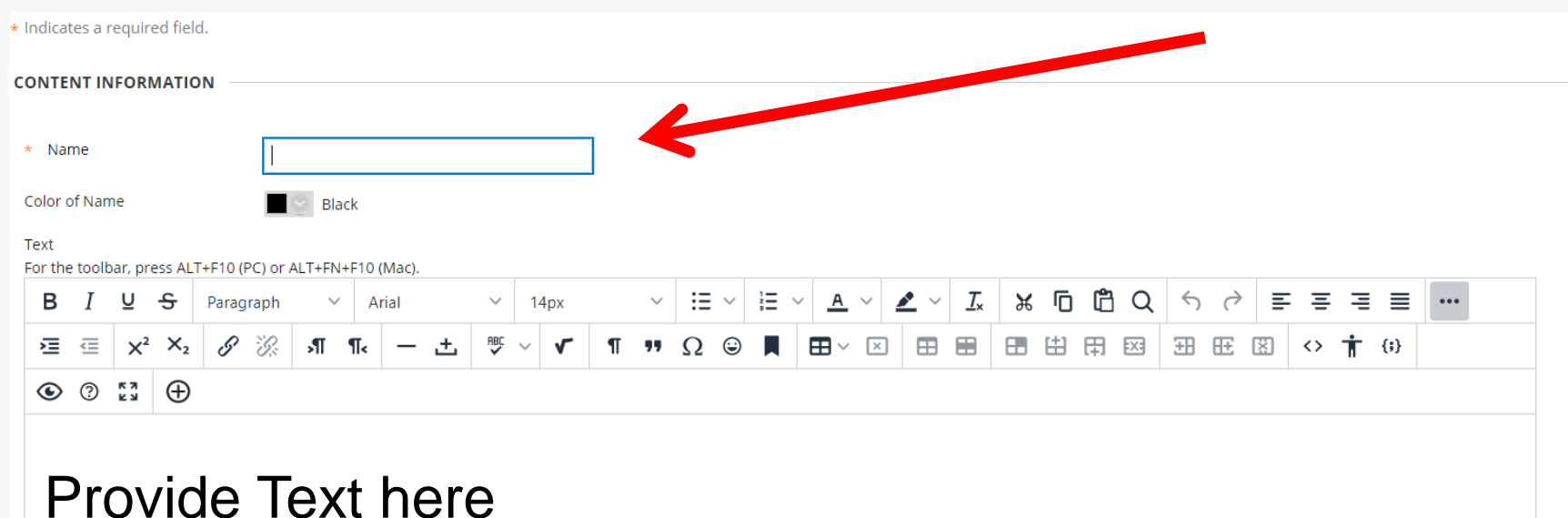

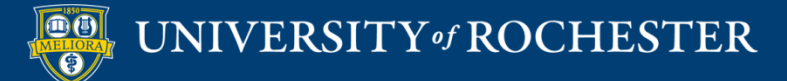

# Text Box Options Text Styles

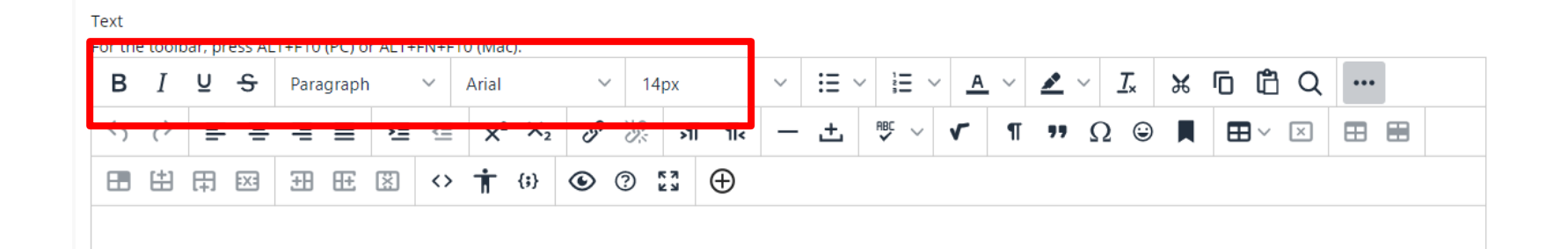

Bold, Italic, Underline, Strikethrough Heading Styles Font and Font Size

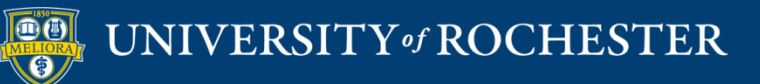

# Text Box Options Text Color

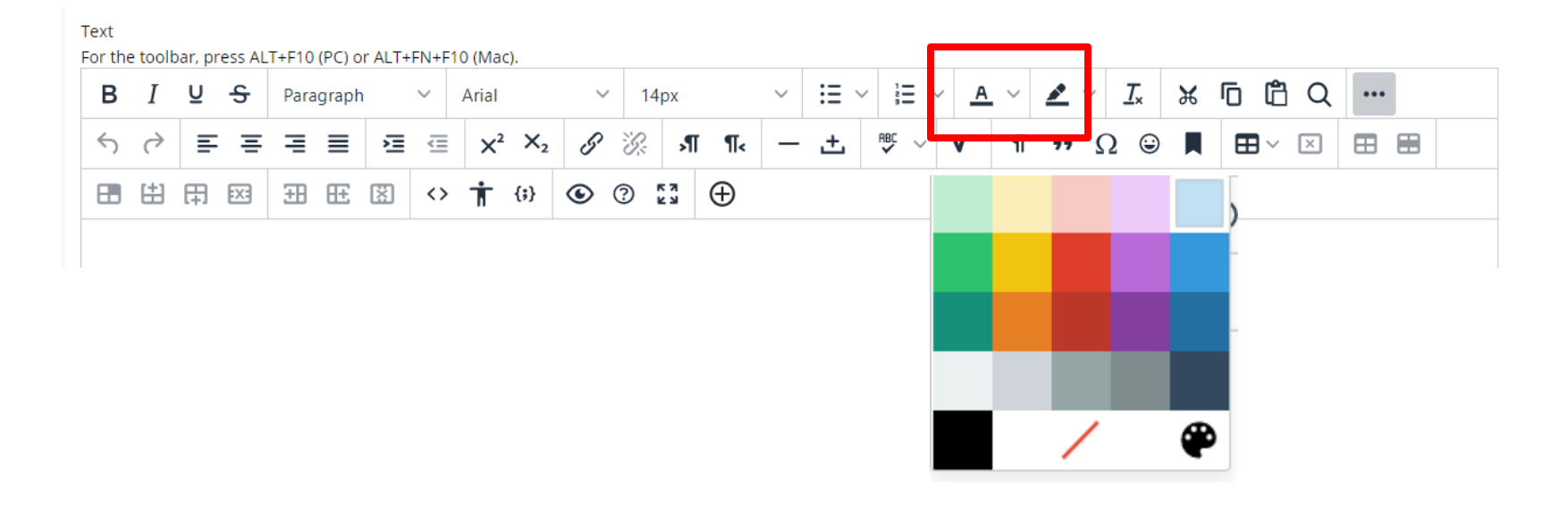

#### Use sparingly!

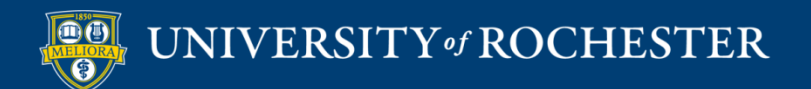

# Text Box Options Bullet/Numbered Lists

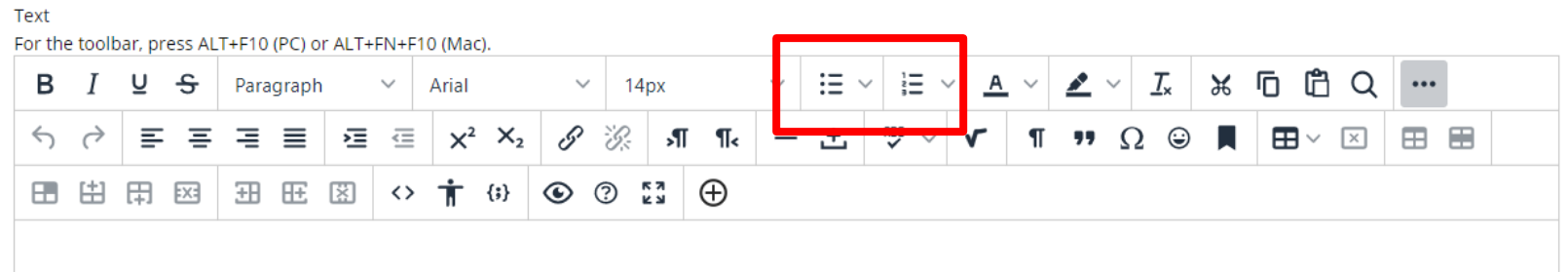

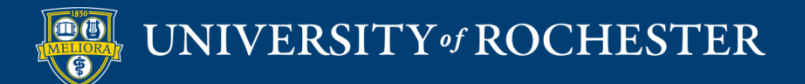

# Text Box Options Alignment

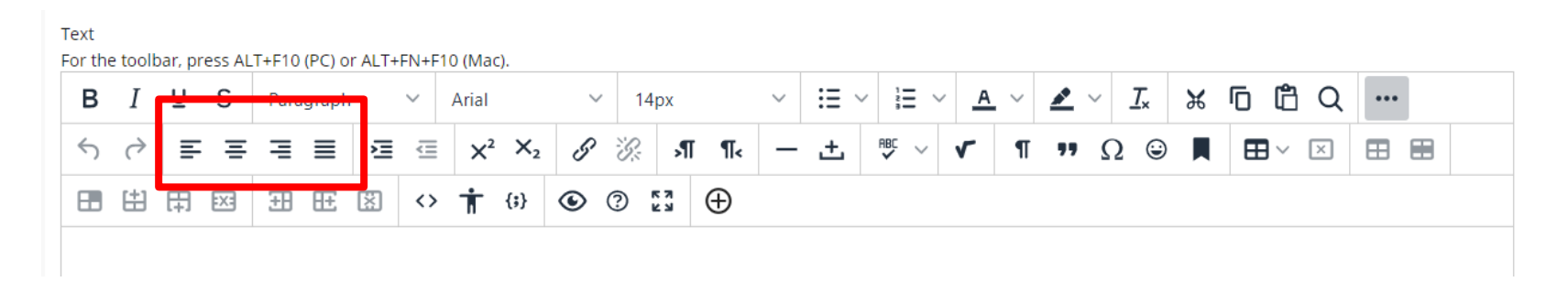

#### Left, Center, Right, Full

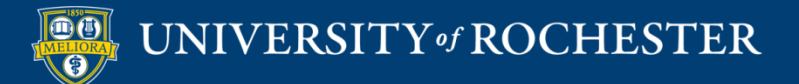

# Text Box Options Superscript, Subscript

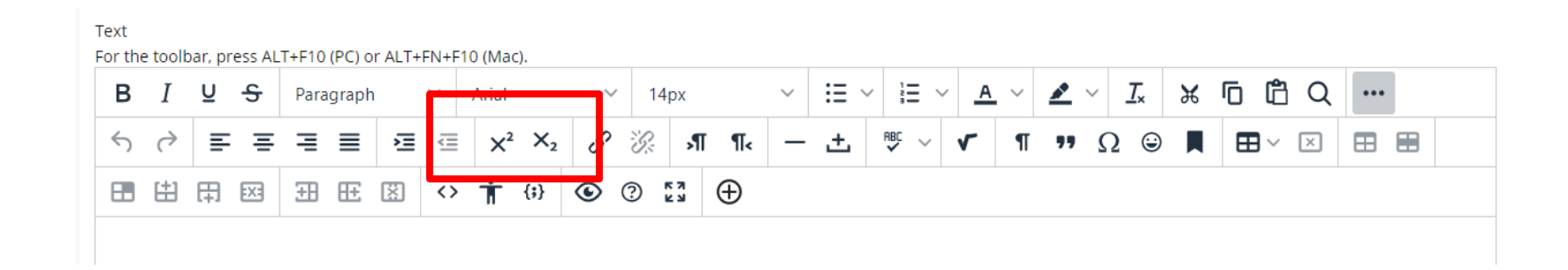

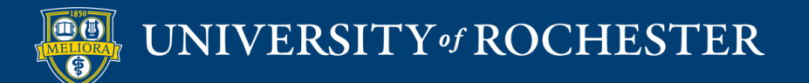

# Text Box Options Remove Formatting

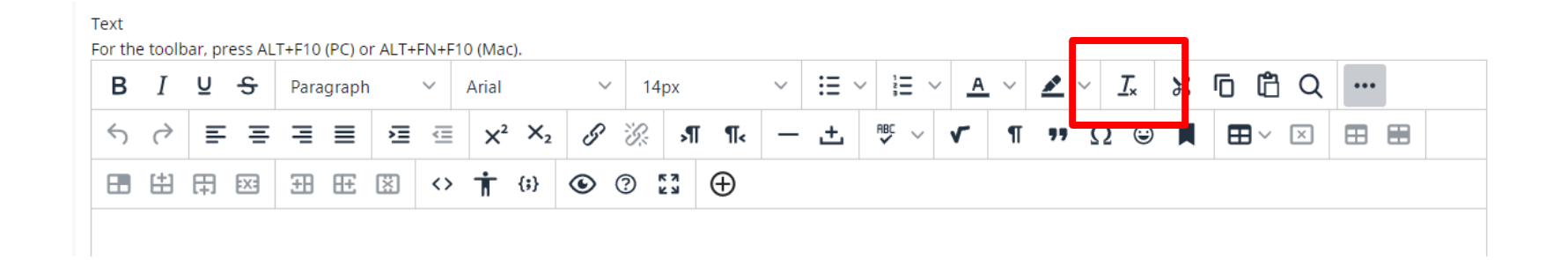

Use to remove fonts, styles when copying from web pages, Word documents, etc.

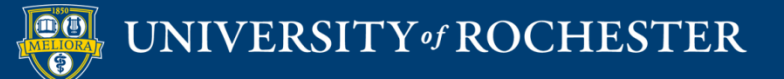

# Text Box Options Make / Remove Links

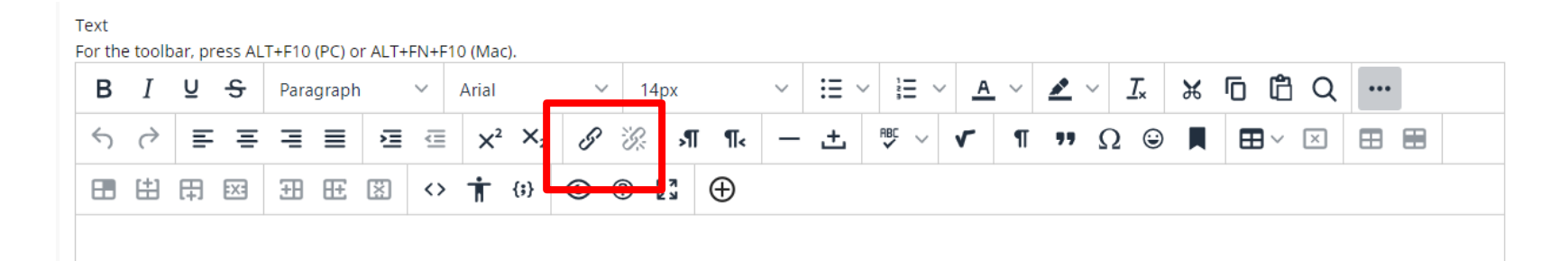

Highlight text first

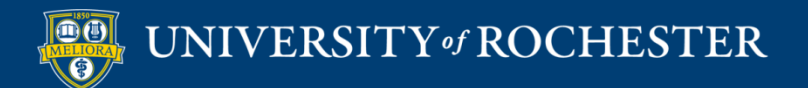

# Text Box Options Add Image

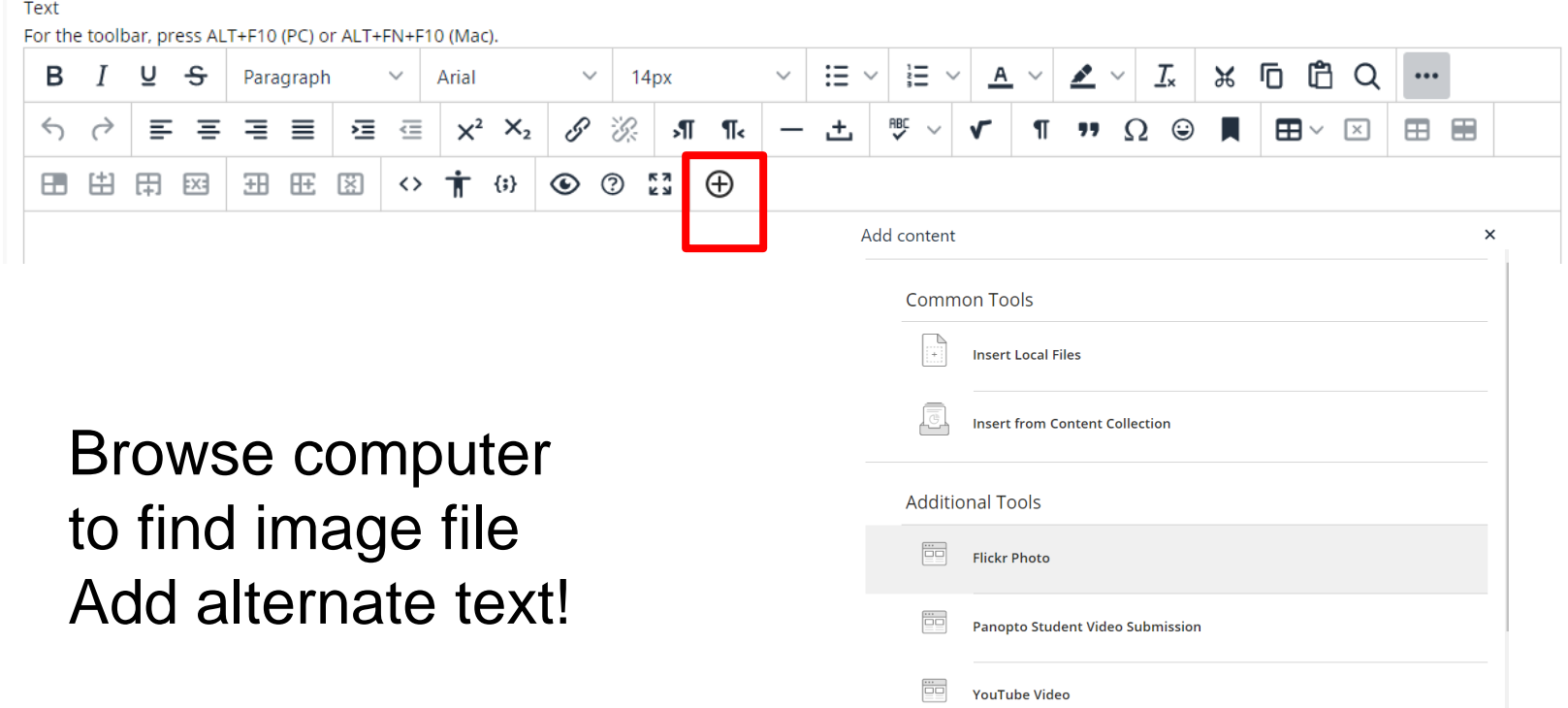

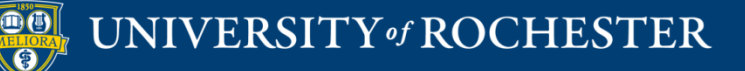

# Text Box Options Add Attachment within Text

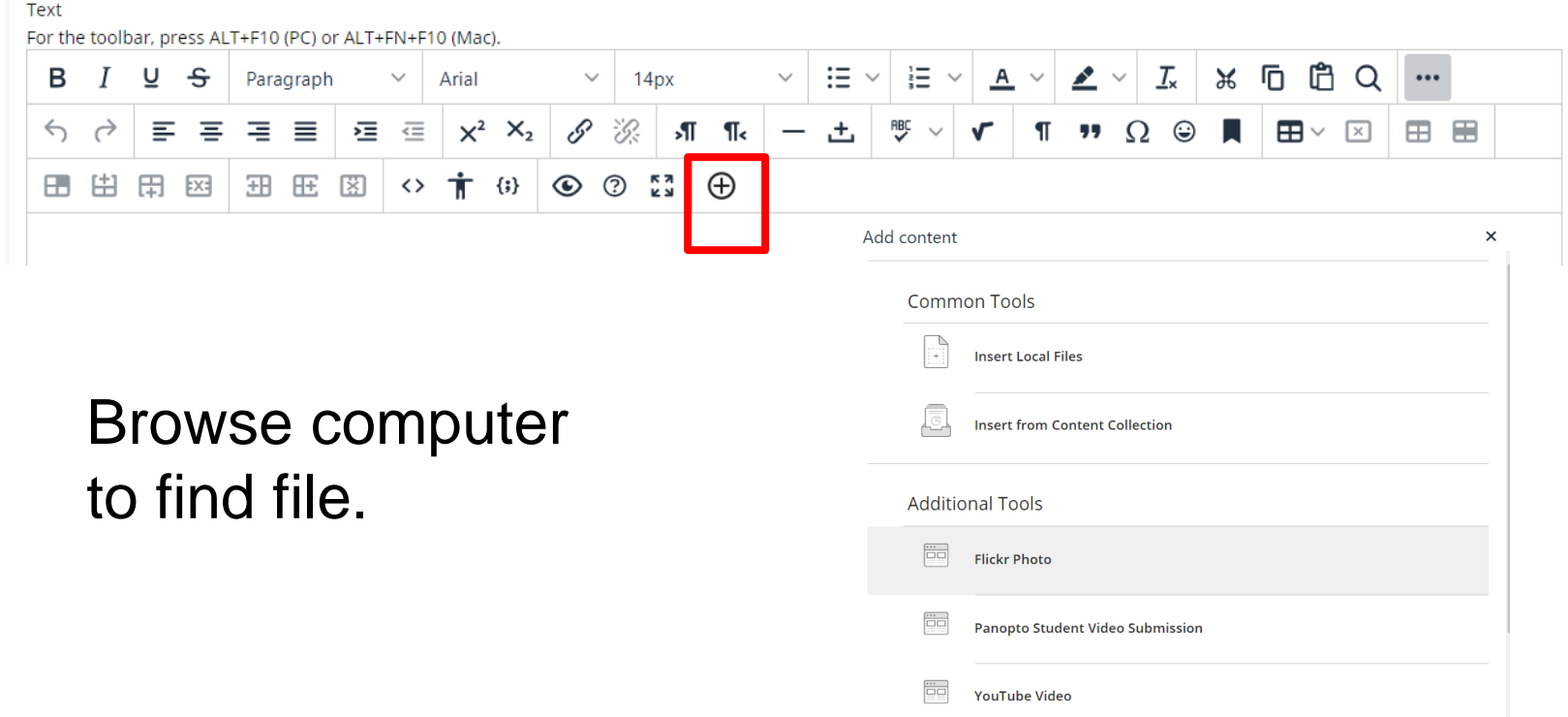

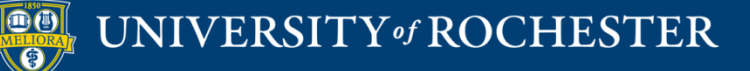

# Text Box Options Table

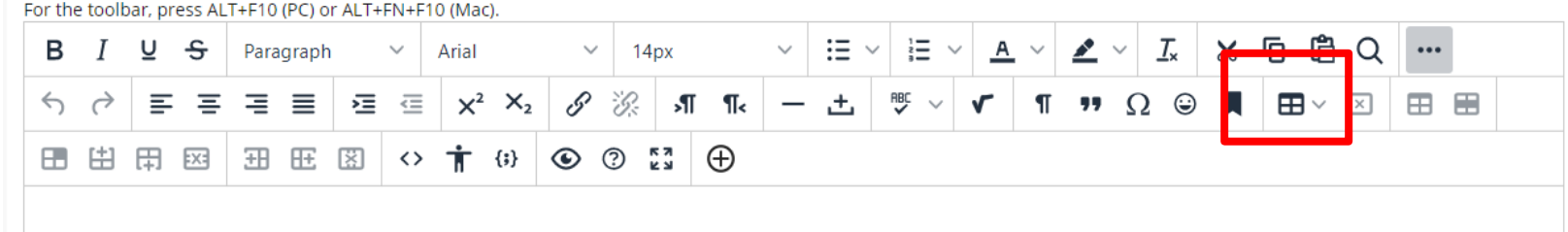

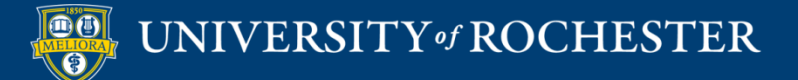

Text

# Text Box Options HTML Editor

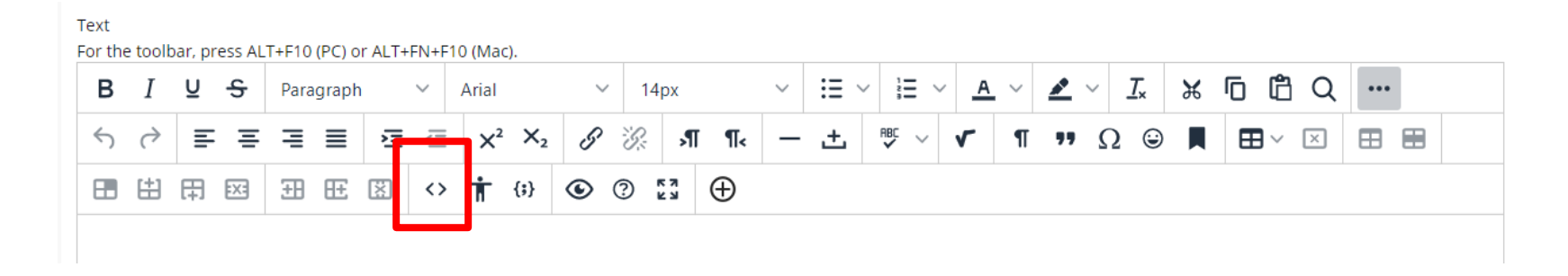

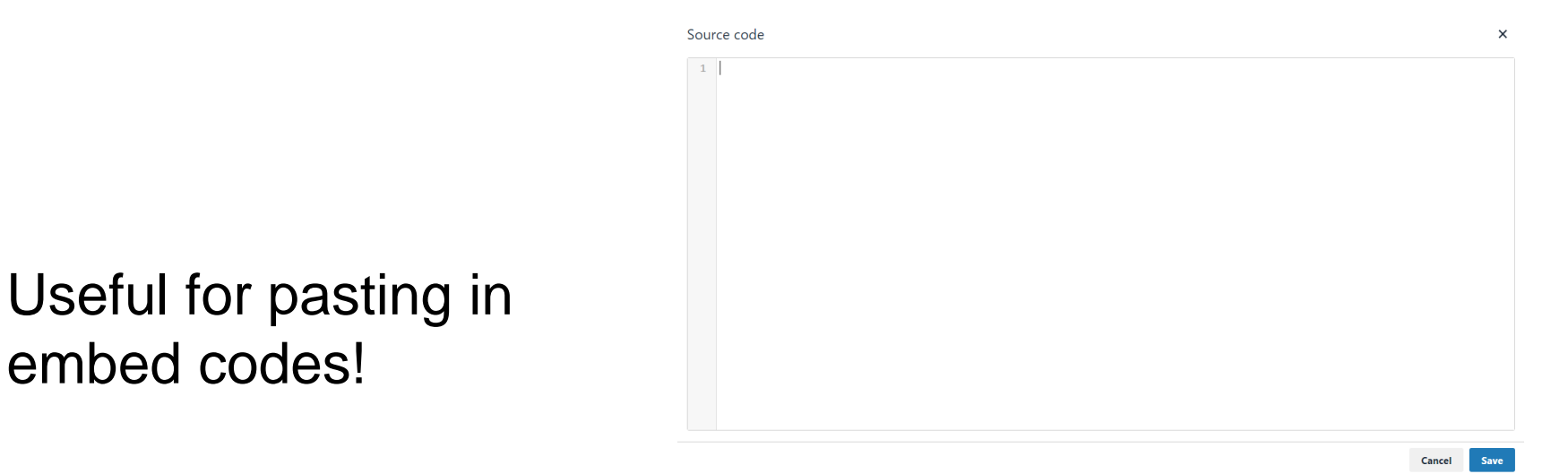

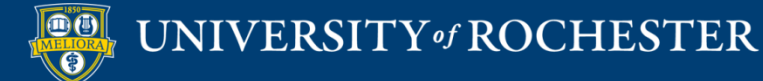

embed codes!

# Text Box Options Equation Editor

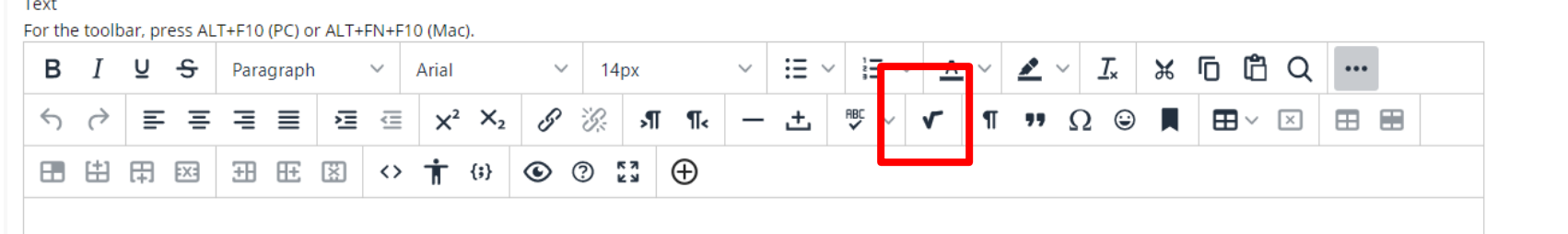

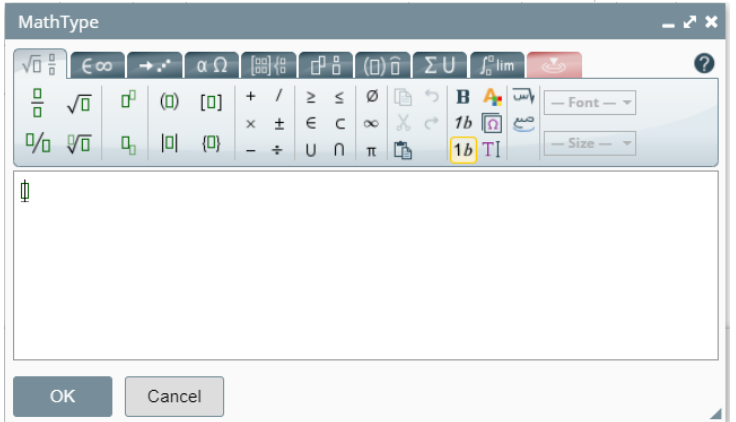

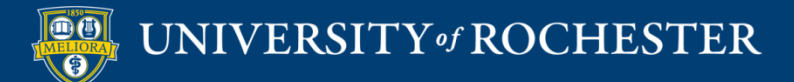

#### Attachments

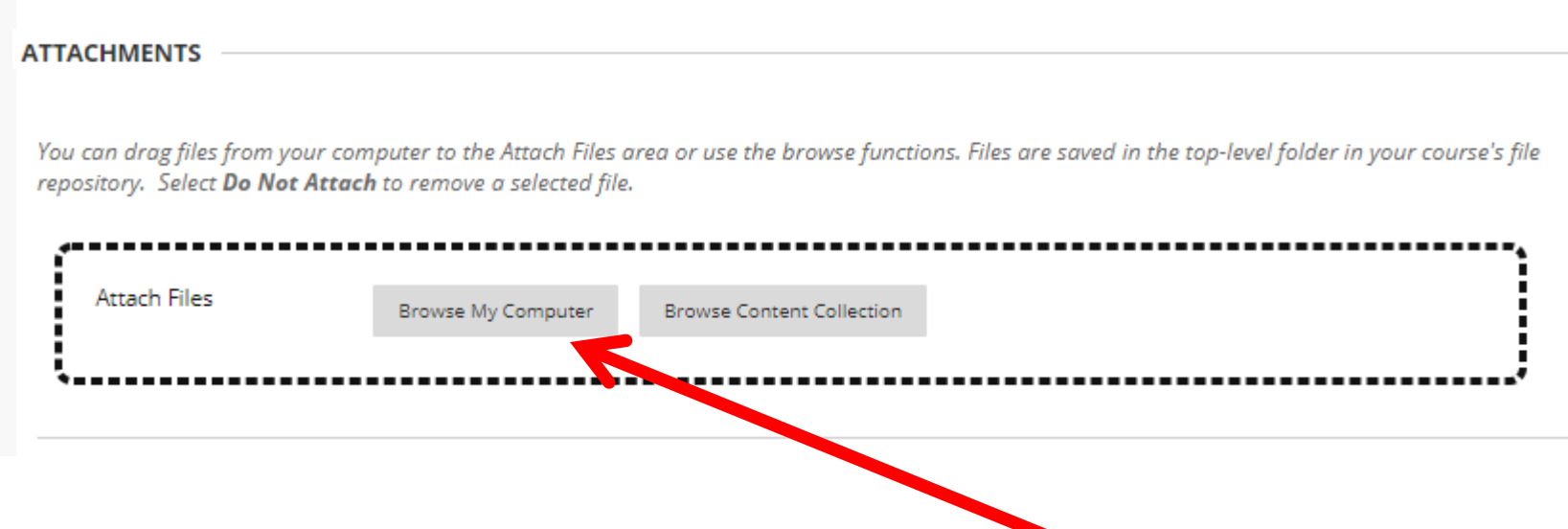

Find Files on your Computer to upload and attach to this Item

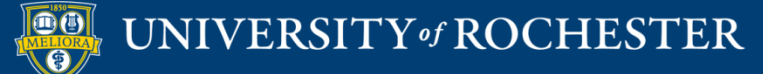

## Availability

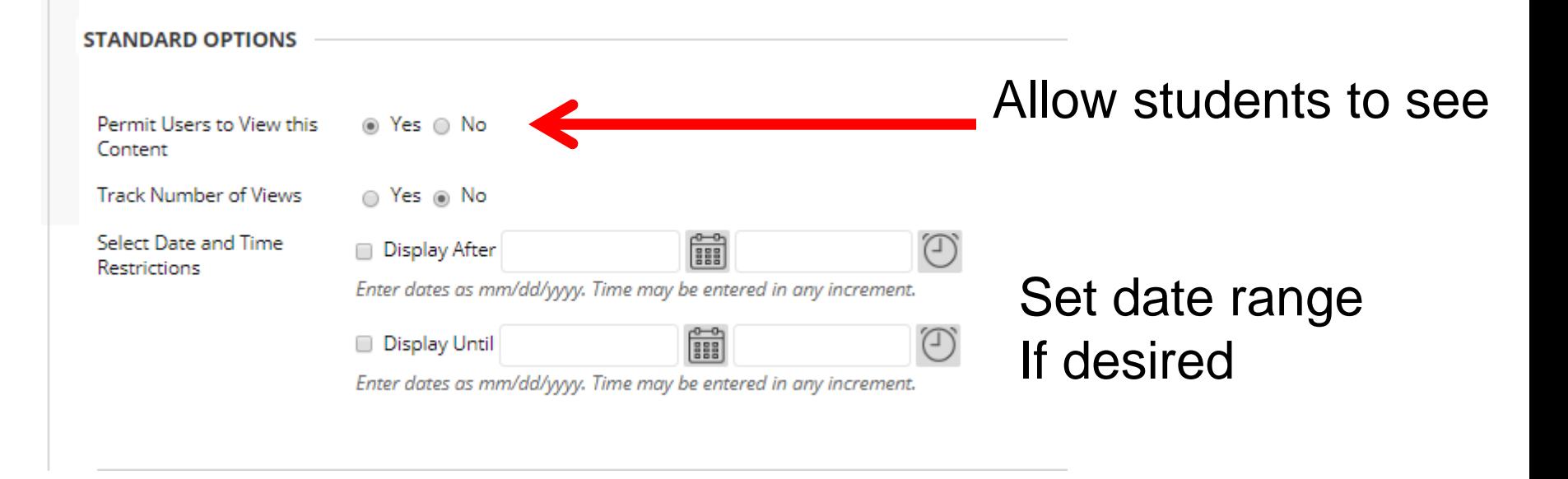

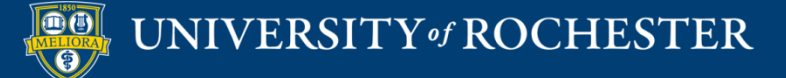

## **Folders** Organize Content

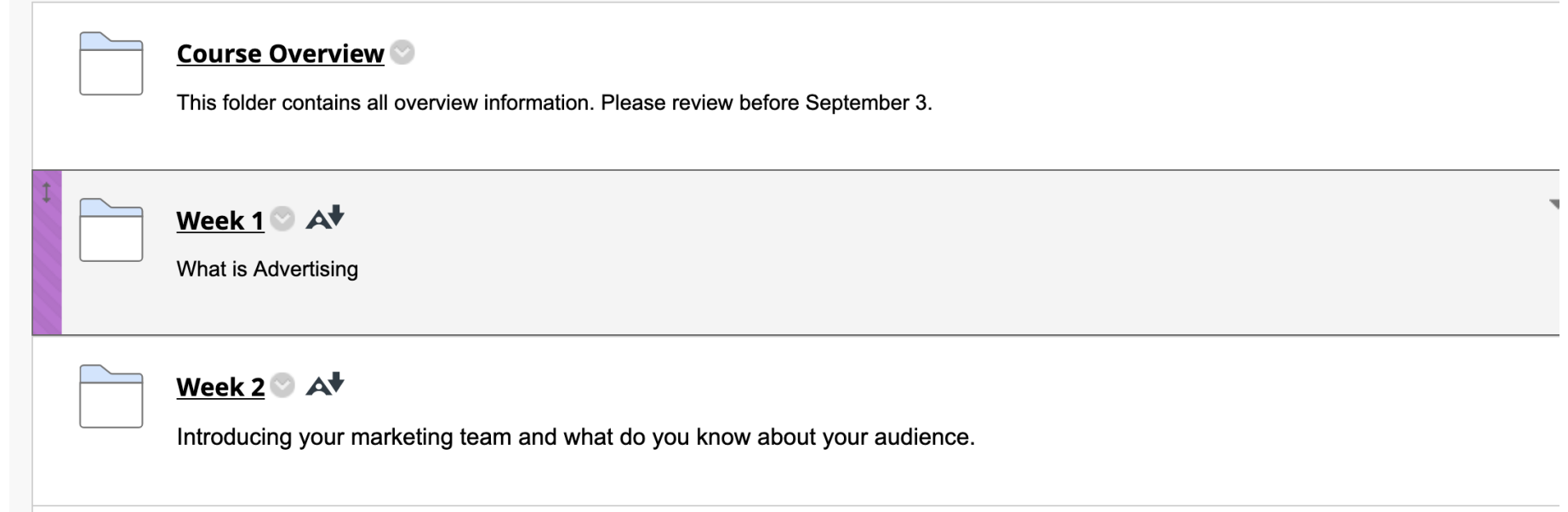

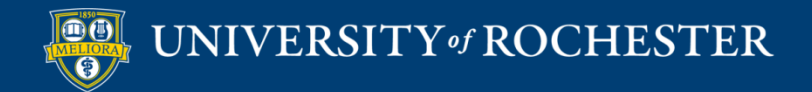

#### Create Folder

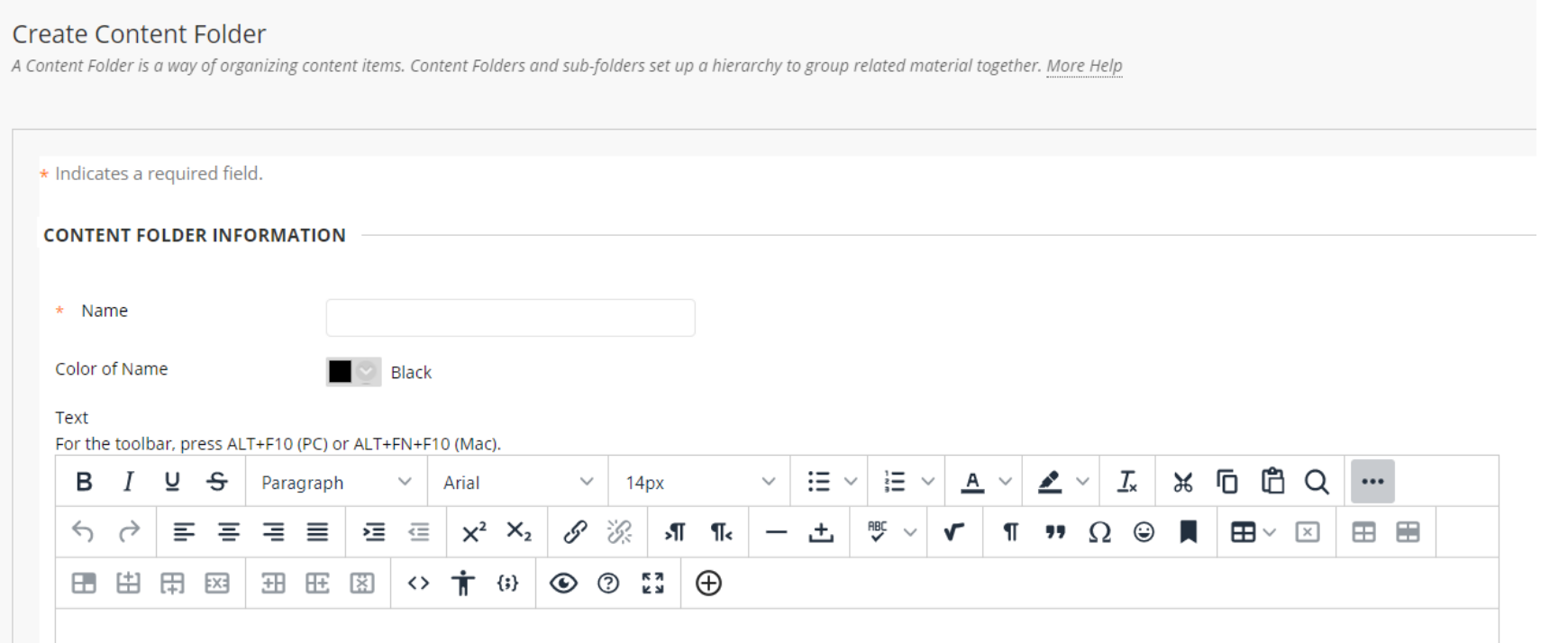

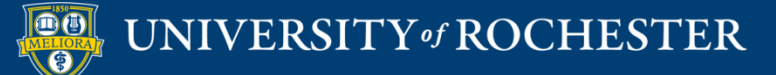

### Folder Available

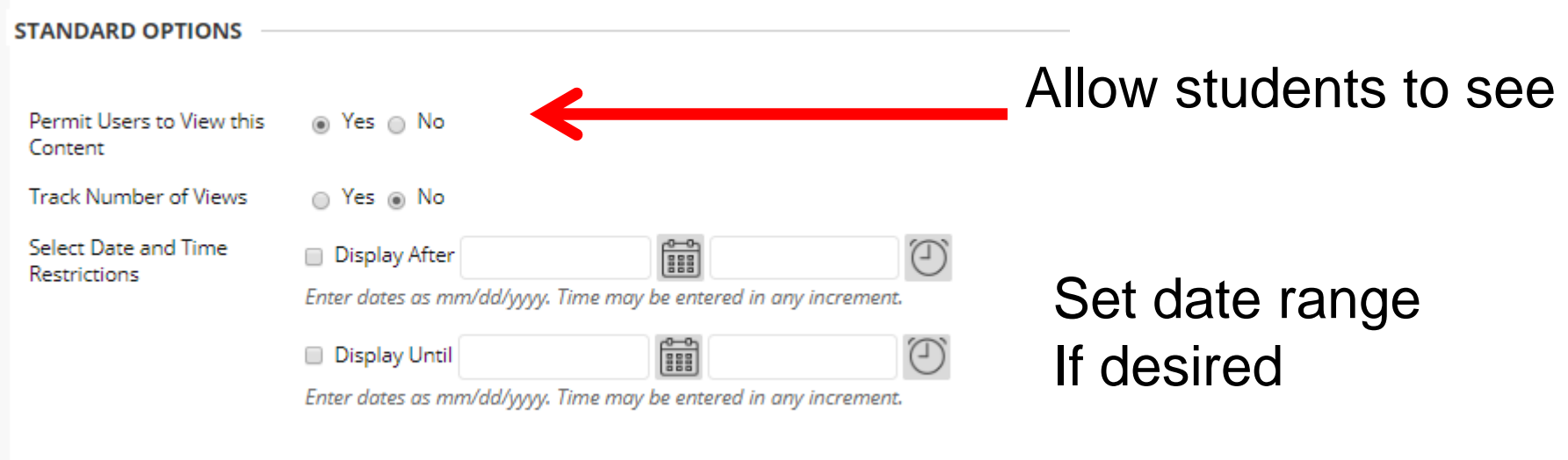

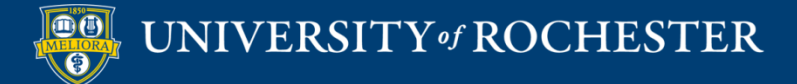

## **ASSESSMENT TOOLS**

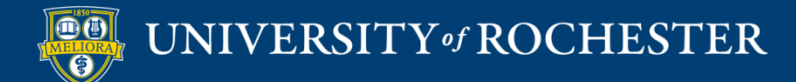

#### Assessments

#### **Test**

噩

#### The Research Process Quiz

The research process is import to know for not only this class and for other college courses, but will help you search and discover valid sources of information outside of you academic career. This quiz is a required assignment. Please complete the quiz by the scheduled date, noted on the syllabus.

#### • Assignment

#### **Assignment 2 Client Marketing Analysis**

Attached Files: B ASSIGNMENT 2 Client Marketing Analysis.docx (22.73 KB)

For Assignment 2 - Client Markeing Analysis each team find two video commercial advertisements, one national and one international, that you believe will reach you "target client audience", (for example, Health and Beauty apparel in USA and Netherlands).

Due Thursday, 5:00 p.m.

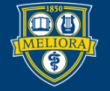

### **BLACKBOARD "TOOLS"**

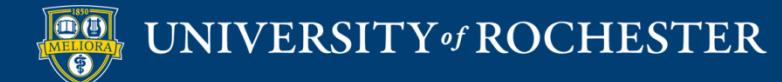

## Discussion Board

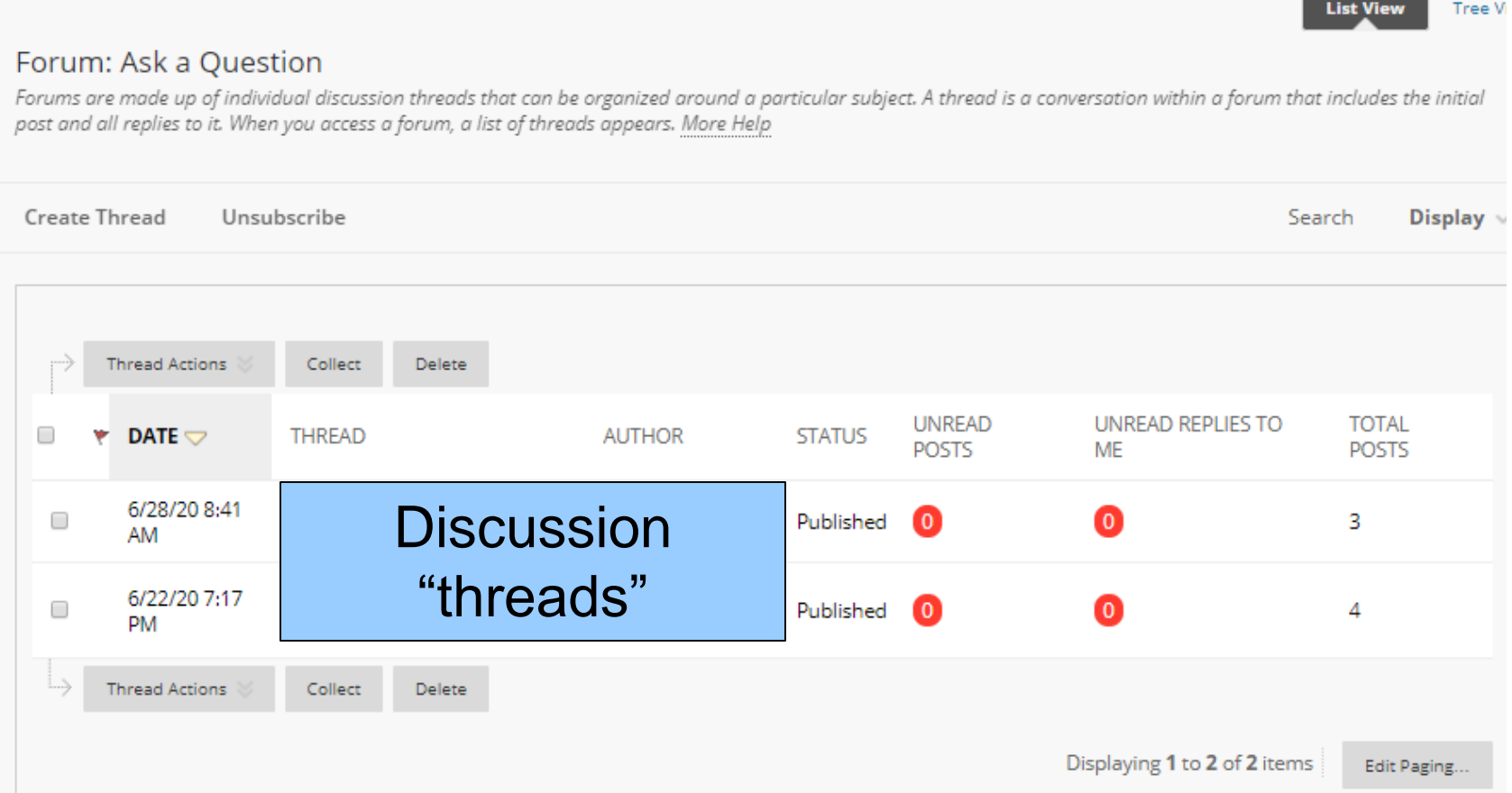

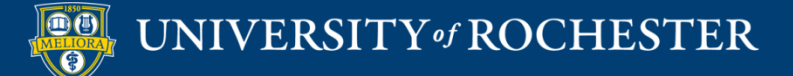

# Journal or Blog

#### Journals

Journals are a personal space for students to communicate with you. You can create one or more journals for your students to use in your course. More Help

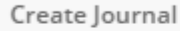

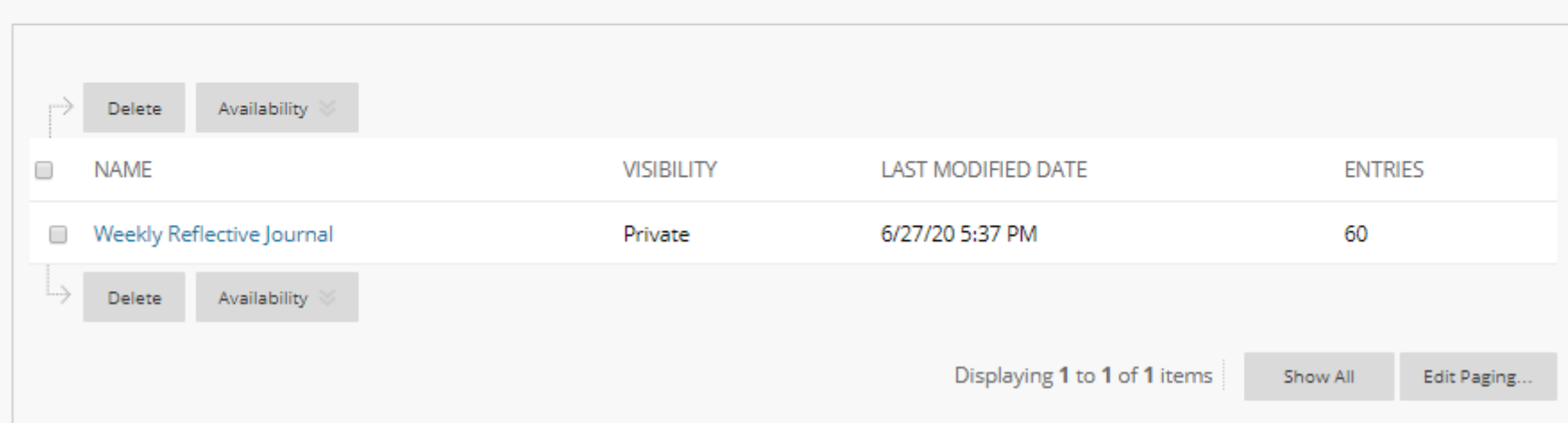

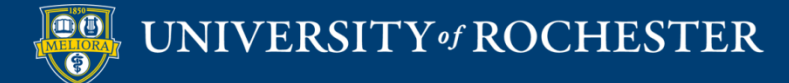

## Wiki

#### Wikis

A Wiki is a collaborative tool that allows Students to contribute and modify one or more pages of Course-related materials. More Help

#### **Create Wiki**

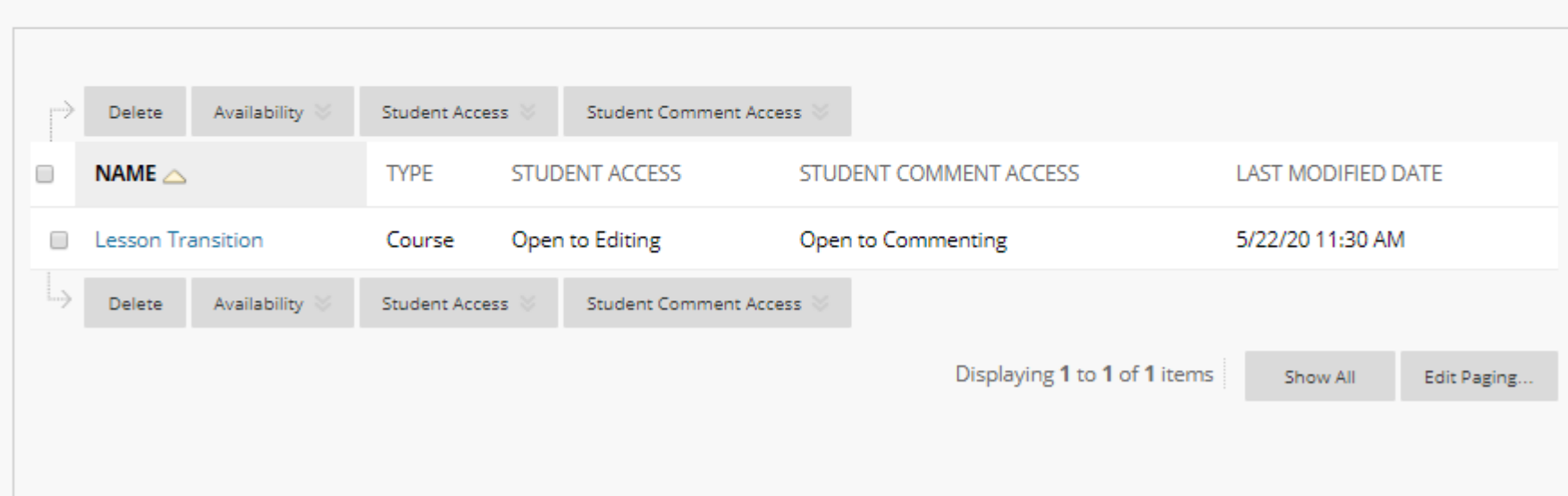

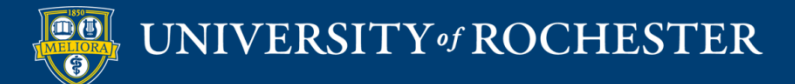

## Groups

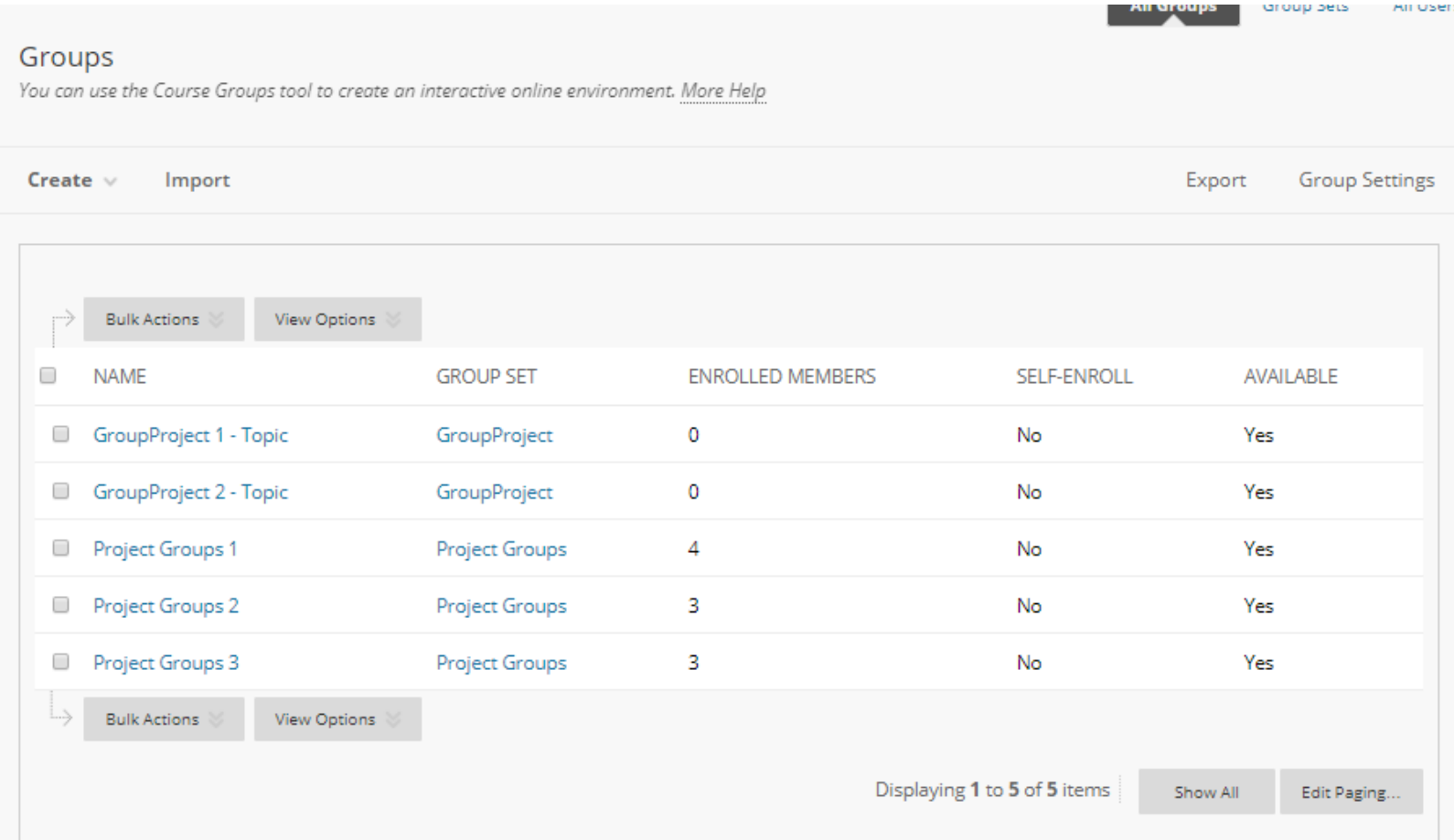

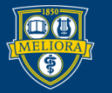

## External Tools

- Zoom
- Voicethread
- Panopto Video Link
- Panopto Course Tool Application
- Panopto Video Quiz
- Qwickly Attendance
- Yellowdig Engage

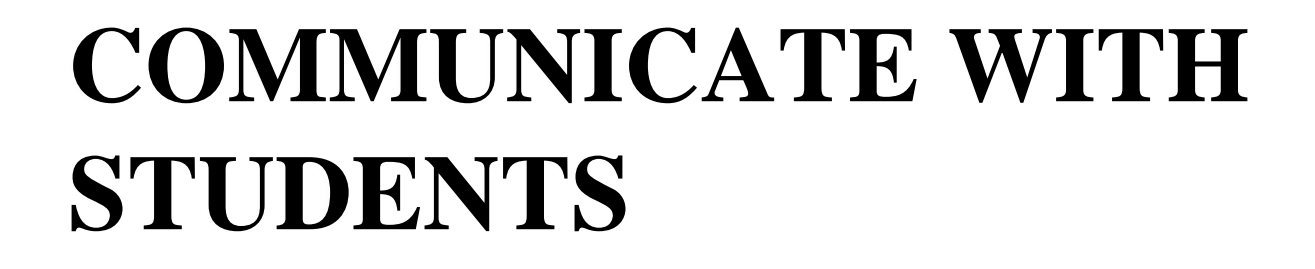

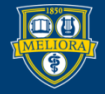

#### Announcement

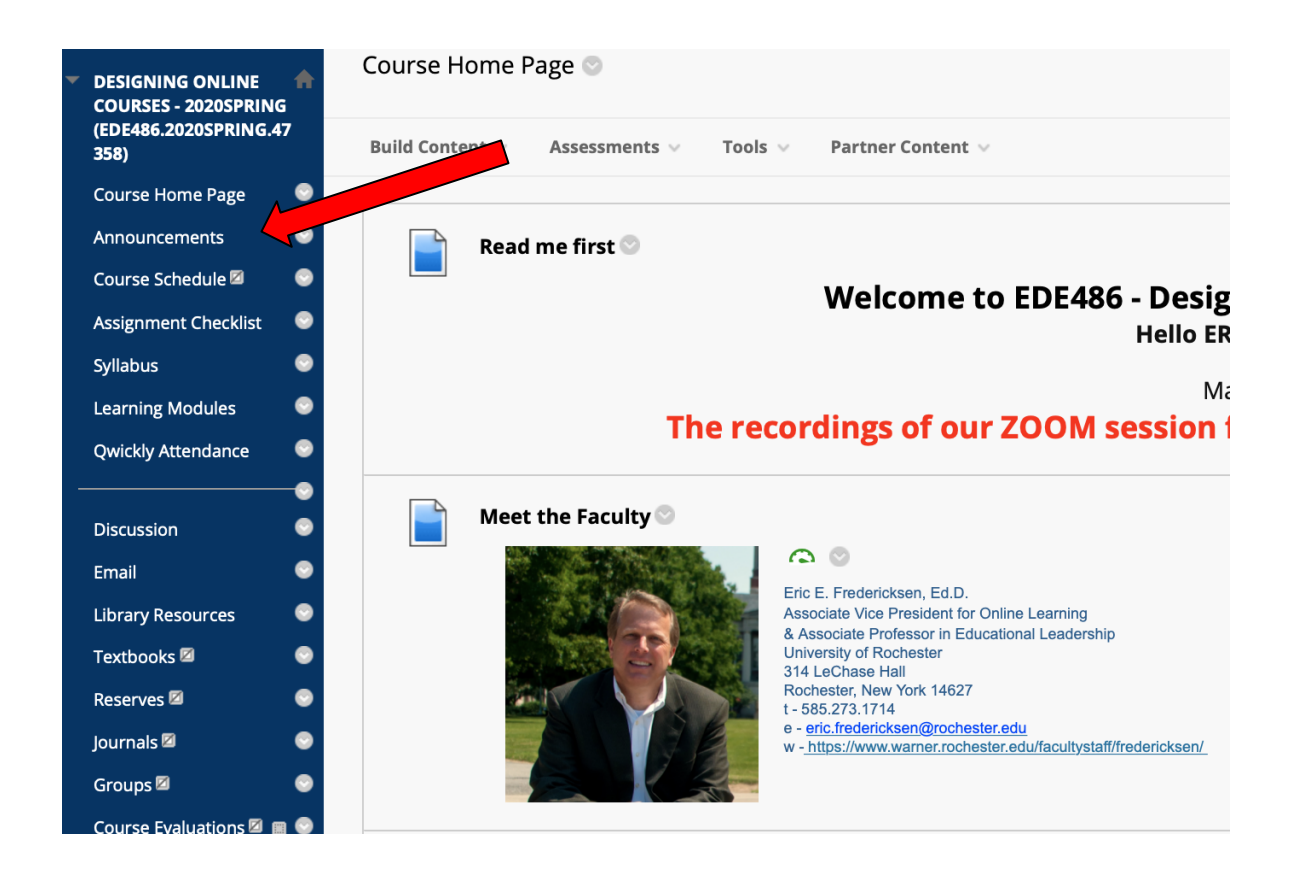

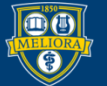

#### Create Announcement

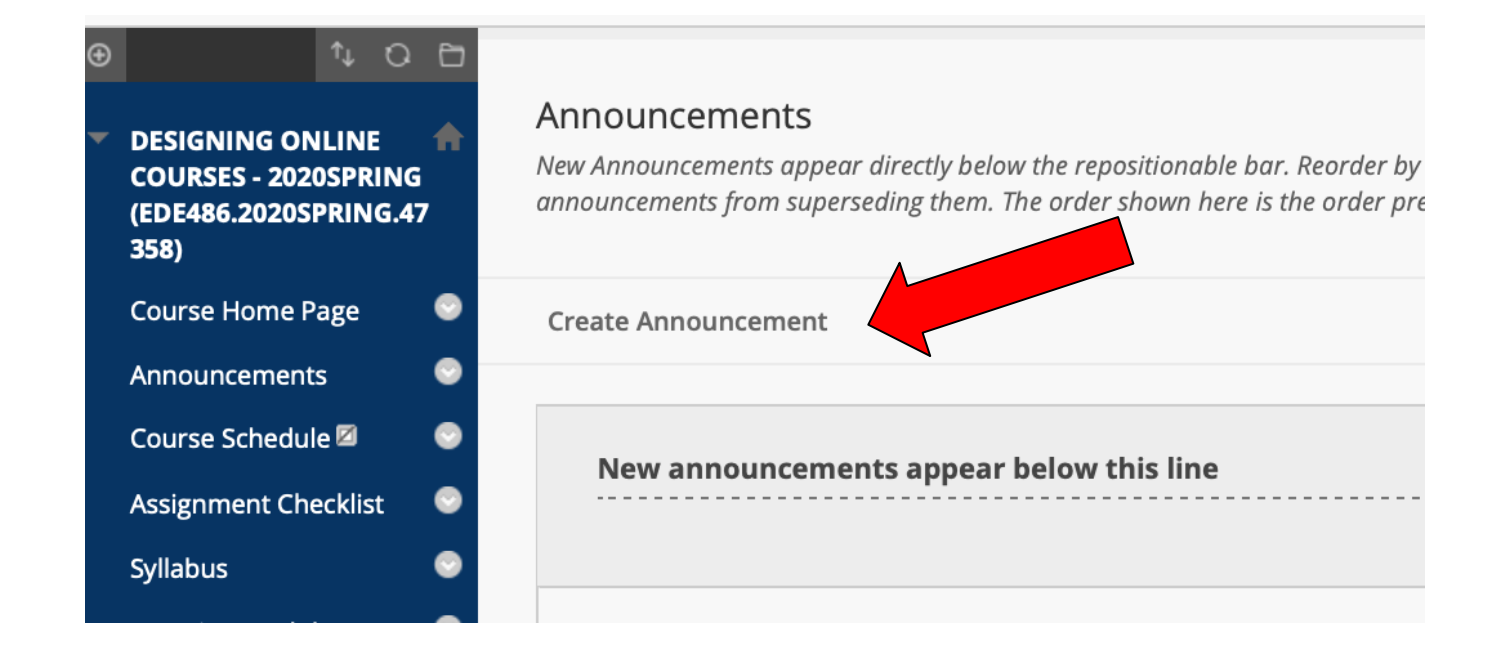

*\*make sure you are in edit mode*

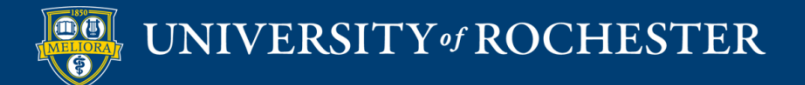

## Write Announcement

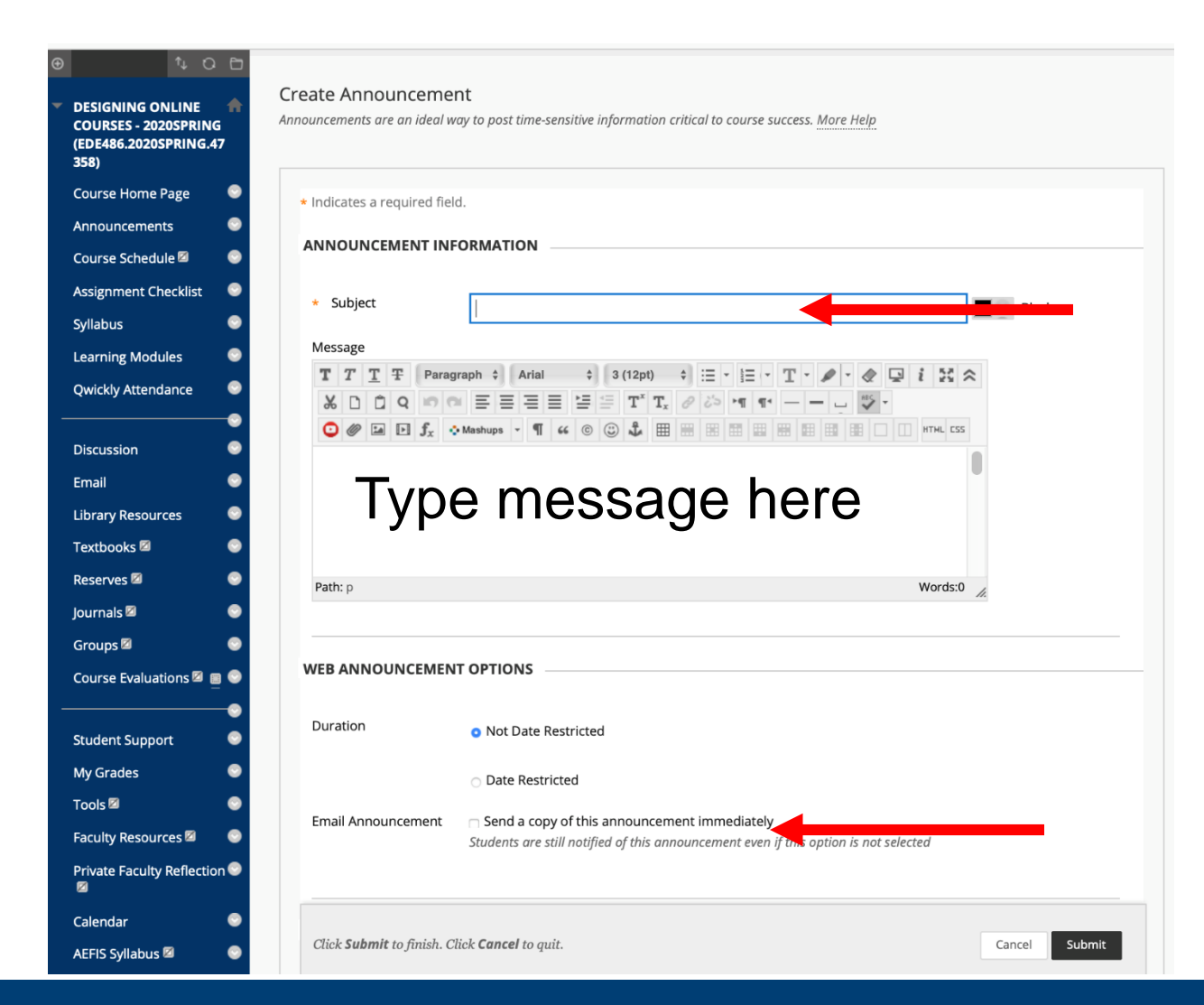

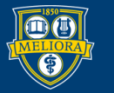

## **MAKE THE COURSE AVAILABLE**

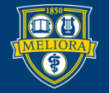

### Within Course

#### Course Management **Customization Properties**

**SET AVAILABILITY** 

Make this course available to users?

Make Course Available

(a) Yes

∩ No

**Use Term Availability** (2020 SUMMER Semester is Available)

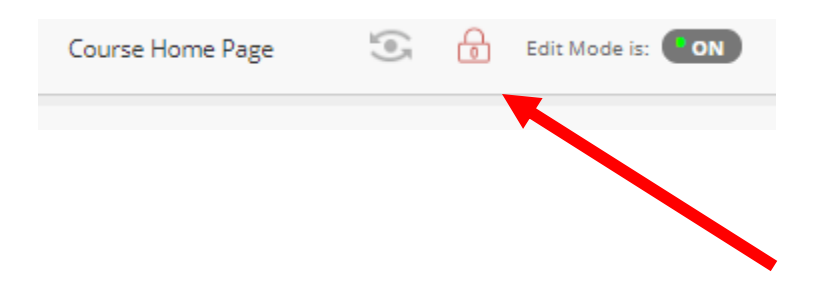

#### From a Content Area Click LOCK

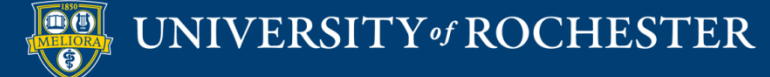

## From Courses Page

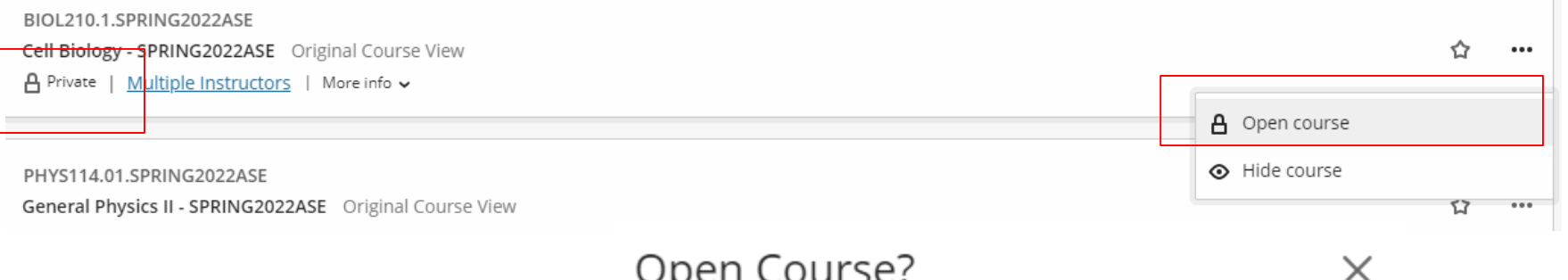

Open the course to allow student access. You can continue to edit and release content as it's ready.

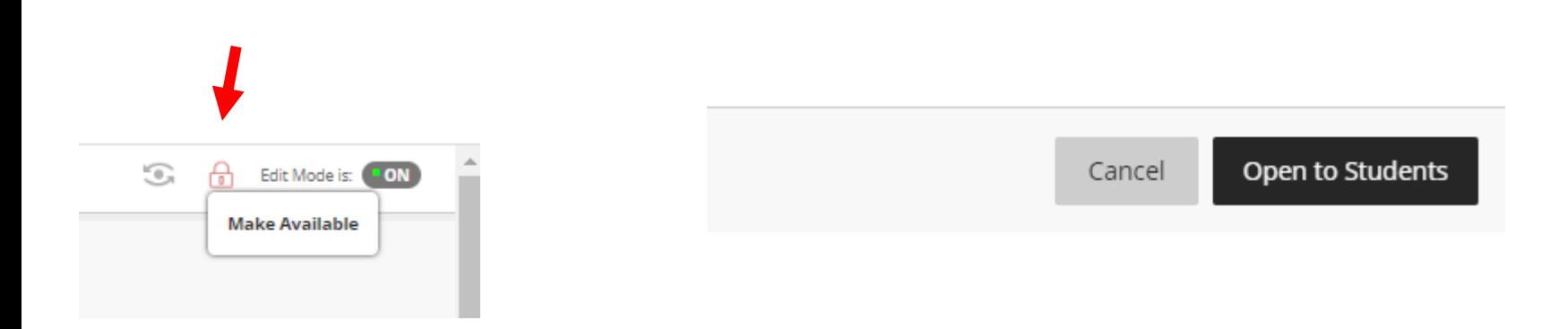

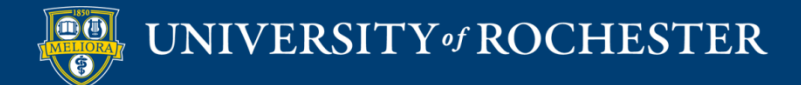

### **PREVIEW AS STUDENT**

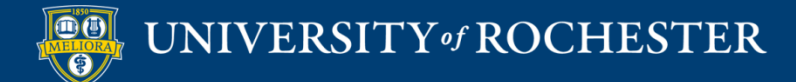

#### View as Student

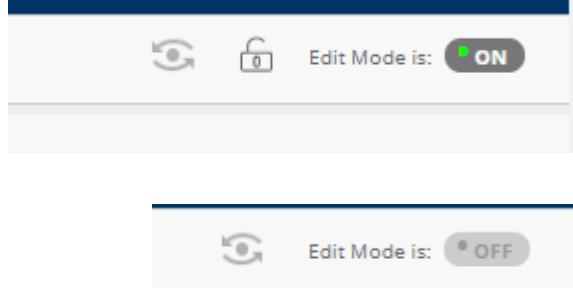

#### ■ Edit Mode is OFF

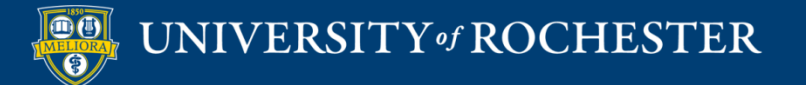

#### Act as Student

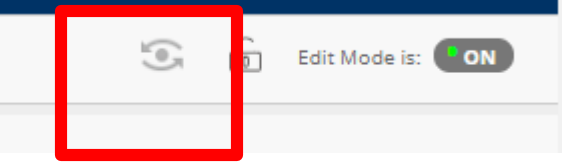

#### **Student Preview**

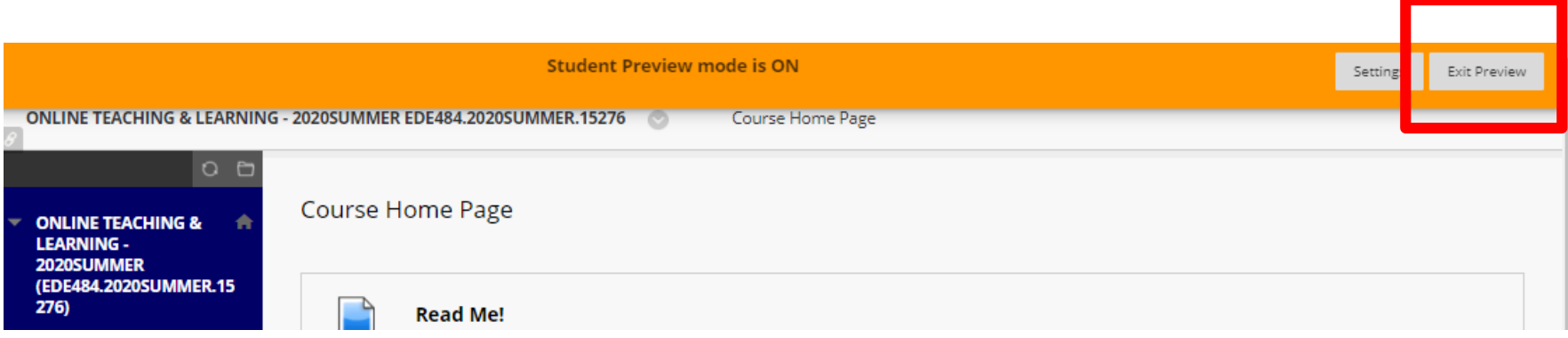

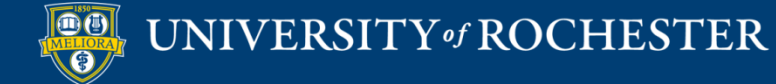

## Exit Student Preview

#### • Delete User and all Data

#### ■ Keep User and all Data

#### **Exit Student Preview**

You are leaving student preview. Using student preview created a preview user in your course with all of your activity as that user. This user and the related data may impact the course experience for you and your students. What would you like to do?

- @ Delete the preview user and all data (Recommended) If you are finished previewing the course as a student, delete the data and remove the preview user from your course.
- Keep the preview user and all data

If you are temporarily leaving the student preview to complete your task in your real account, keep the preview user and data. You can delete the user and data by returning to student preview and changing these settings.

#### Remember this choice and do not ask me again

This can be changed in Student Preview Settings, located in the Student Preview control bar.

> Cancel Continue

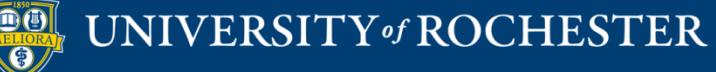

# Getting Started Workshops

- **Getting Started: Using the Blackboard Course Template to Organize your Course**
	- August 9, 10am- 11am
- **Getting Started: Collecting Assignments, Projects, and Presentations Online**
	- August 16, 2023 10am 11am
- **Getting Started: Facilitating Student Discussion and Interaction**
	- August 17, 2023 10am 11am
- **Getting Started: How to Create and Facilitate an Online Exam, Test, or Quiz**
	- August 22, 2023 10am 11am
- **Getting Started: Planning to use the Blackboard Grade Center**
	- August 24, 2023 10am 11am

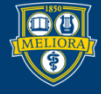

## Additional Workshops in August

- **Add Interactivity to your Class: Poll Everywhere**
- **How-to Pre-Record and Deliver Video Content to your Students**
- **How to Facilitate a Live, Interactive Zoom Session**
- **Collaborative Annotation using Perusall**
- **Building Community in your Course with Yellowdig**
- **Enhancing your Discussion and Student Interaction using VoiceThread**
- **Improve the Accessibility of your Course with Ally**
- **How to Use Padlet: A Digital Discussion Board**
- **Qwickly Tools for Attendance and Course Management**
- **Enhancing your Discussion and Student Interaction using Harmonize**
- **Repurpose, Reuse & Upcycle Video Content with PlayPosit! (Sept)**

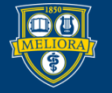

## Getting Help

#### **Online Documentation**

<https://tech.rochester.edu/services/learning-management-system/>

#### **Upcoming Workshops**

<http://rochester.edu/online-learning/>

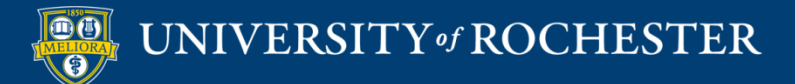

### Reach Out!

#### **Blackboard Support Digital Instructional Design Support**

#### [UnivITHelp@Rochester.edu](mailto:UnivITHelp@Rochester.edu) 275-2000

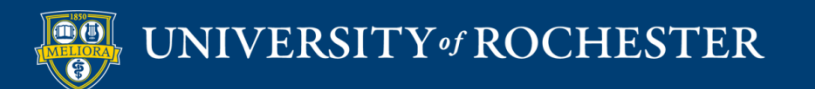

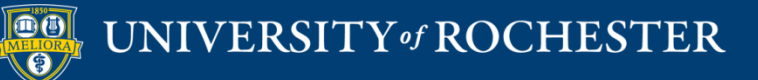

#### **THANK YOU QUESTIONS?**